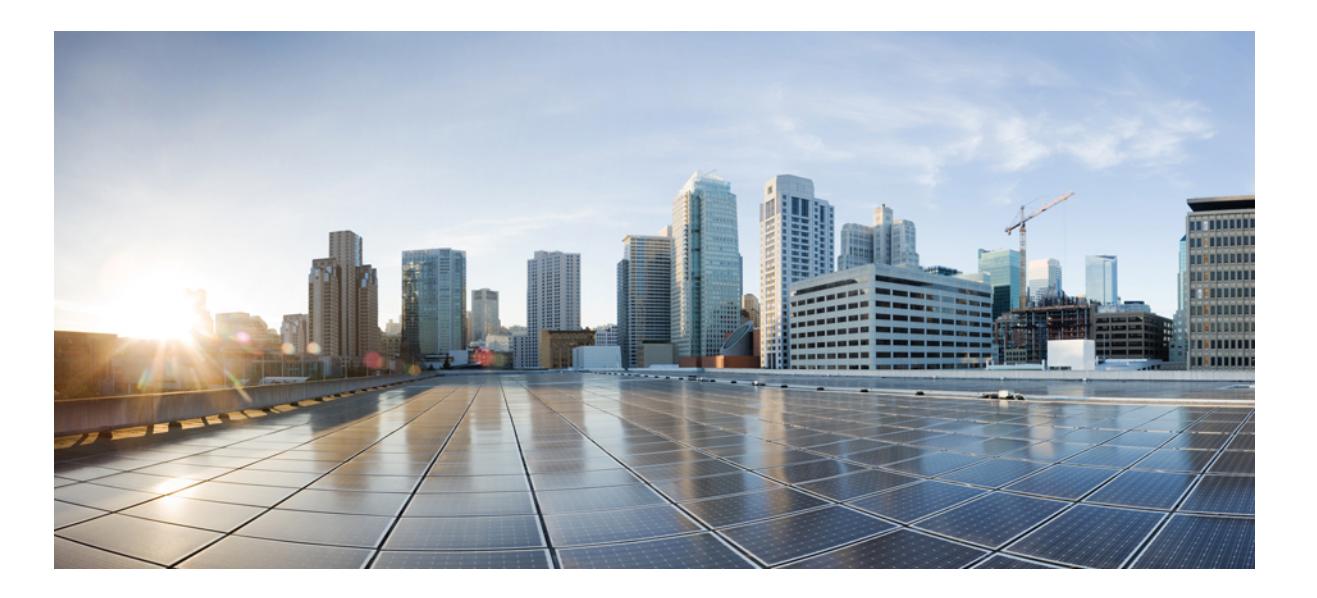

## **High Availability Command Reference, Cisco IOS XE Release 3SE (Catalyst 3850 Switches)**

**First Published:** January 11, 2013 Last Modified: January 11, 2013

## **Americas Headquarters**

Cisco Systems, Inc. 170 West Tasman Drive San Jose, CA 95134-1706 USA http://www.cisco.com Tel: 408 526-4000 800 553-NETS (6387) Fax: 408 527-0883

© 2013 Cisco Systems, Inc. All rights reserved.

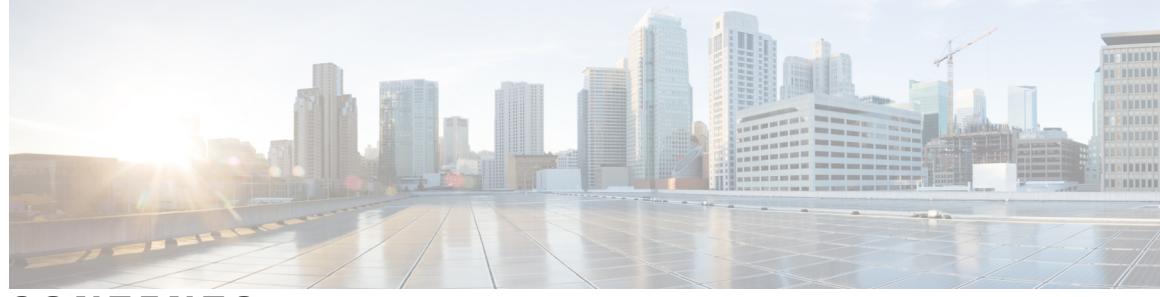

**CONTENTS**

### **CHAPTER 1 active (call home) through [http-proxy](#page-4-0) 1**

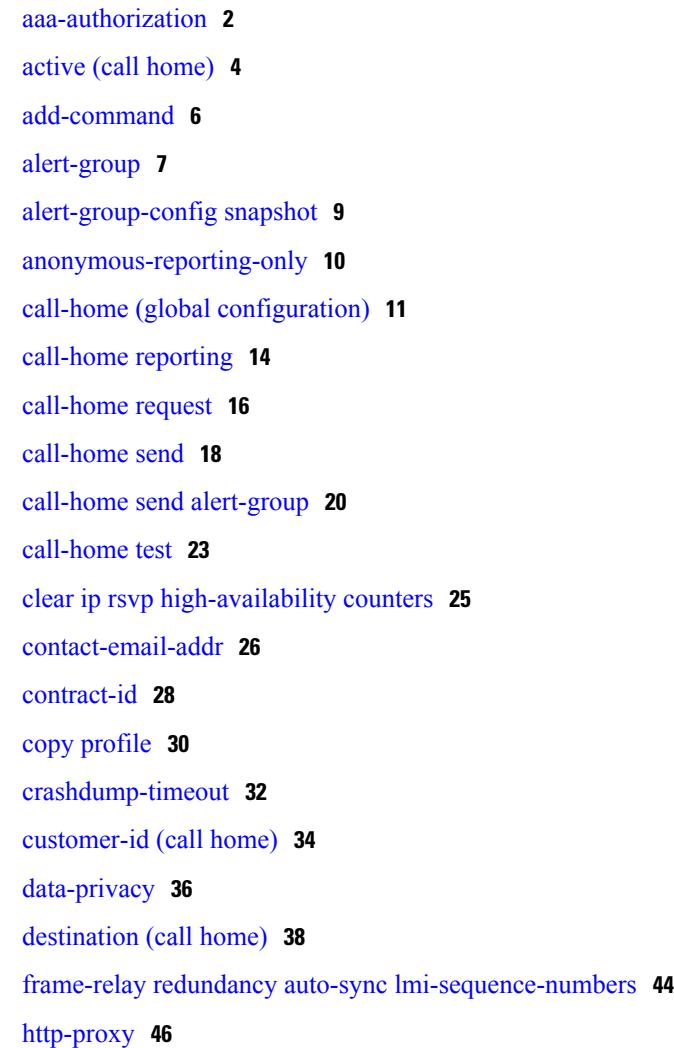

 $\mathbf{I}$ 

**CHAPTER 2 mail-server through service [image-version](#page-50-0) efsu 47** nsf [\(OSPF\)](#page-51-0) **48** nsf [cisco](#page-53-0) **50** nsf [ietf](#page-55-0) **52**

## **CHAPTER 3 show [call-home](#page-58-0) through vrrp sso 55**

 $\overline{\phantom{a}}$ 

 $\mathbf I$ 

[show](#page-59-0) cef nsf **56** [show](#page-61-0) cef state **58** [show](#page-64-0) ip ospf nsf **61** [vrrp](#page-65-0) sso **62**

<span id="page-4-0"></span>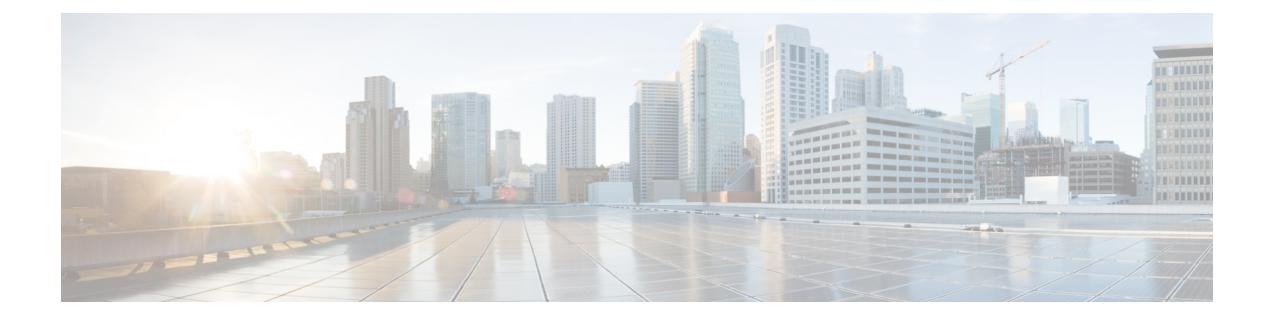

# **active (call home) through http-proxy**

- [aaa-authorization,](#page-5-0) page 2
- active (call [home\),](#page-7-0) page 4
- [add-command,](#page-9-0) page 6
- [alert-group,](#page-10-0) page 7
- [alert-group-config](#page-12-0) snapshot, page 9
- [anonymous-reporting-only,](#page-13-0) page 10
- call-home (global [configuration\),](#page-14-0) page 11
- [call-home](#page-17-0) reporting, page 14
- [call-home](#page-19-0) request, page 16
- [call-home](#page-21-0) send, page 18
- call-home send [alert-group,](#page-23-0) page 20
- [call-home](#page-26-0) test, page 23
- clear ip rsvp [high-availability](#page-28-0) counters, page 25
- [contact-email-addr,](#page-29-0) page 26
- [contract-id,](#page-31-0) page 28
- copy [profile,](#page-33-0) page 30
- [crashdump-timeout,](#page-35-0) page 32
- [customer-id](#page-37-0) (call home), page 34
- [data-privacy,](#page-39-0) page 36
- [destination](#page-41-0) (call home), page 38
- frame-relay redundancy auto-sync [lmi-sequence-numbers,](#page-47-0) page 44
- [http-proxy,](#page-49-0) page 46

Г

Τ

## <span id="page-5-0"></span>**aaa-authorization**

To enable AAA authorization to run IOS commands that enable the collection of output for a Call-Home message, use the **aaa-authorization** command in call home configuration mode. To disable AAA authorization, use the **no** form of this command.

**aaa-authorization** [**username** *username*]

**no aaa-authorization [username]**

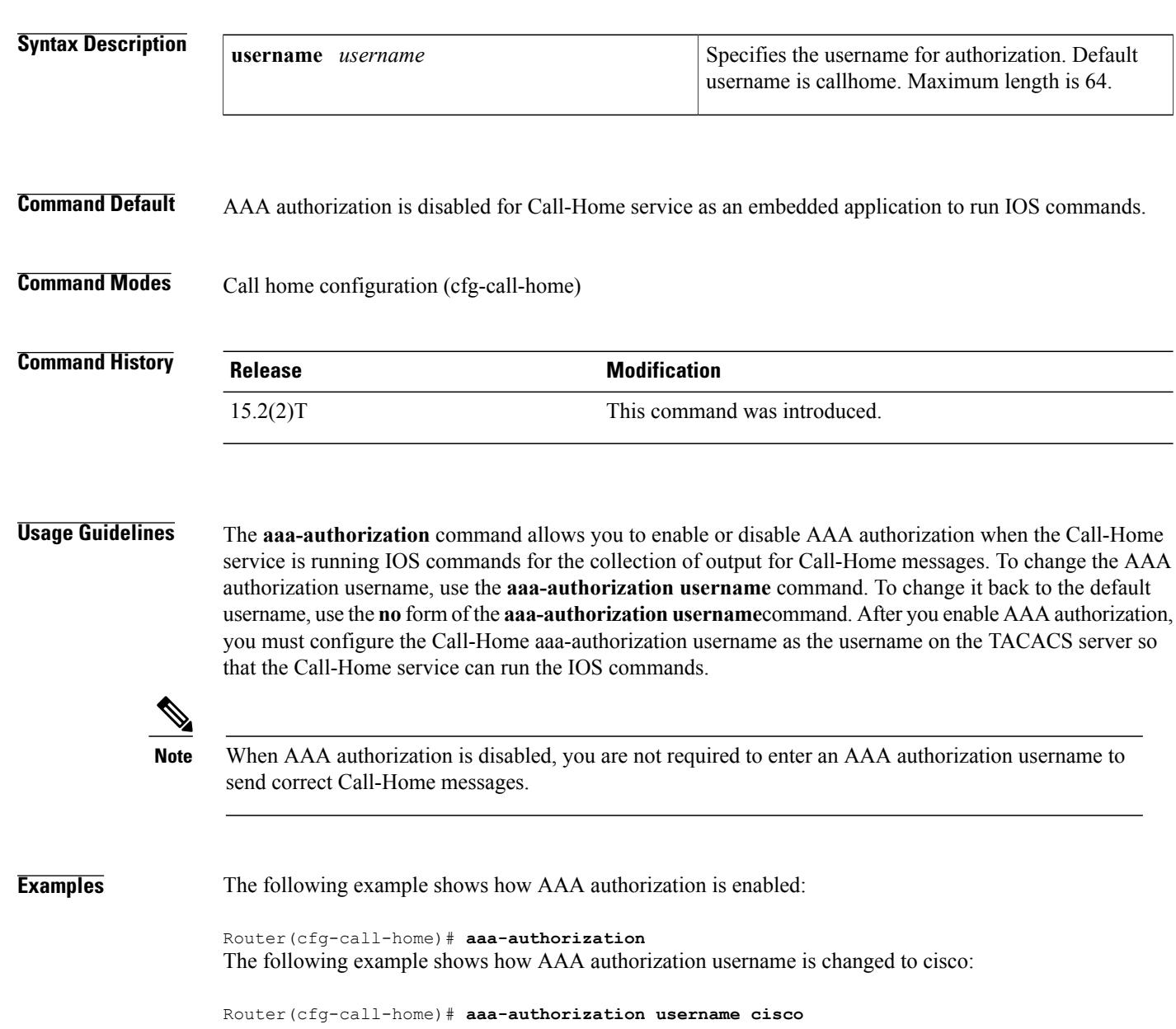

### **Related Commands**

 $\mathbf I$ 

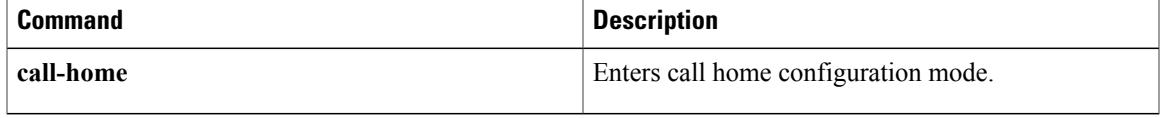

## <span id="page-7-0"></span>**active (call home)**

To enable a destination profile for Call Home, use the active command in call home profile configuration mode. To disable a profile, use the **no** form of the command. To enable a user-defined profile, use the **default** form of the command, or to disable the CiscoTac-1 predefined profile, use the **default** form of the command.

**active**

**no active**

**default active**

**Command Default** A user-defined destination profile is automatically enabled in Call Home after it is created. The predefined CiscoTac-1 profile is disabled.

### **Command Default**

**Command Modes** Call home profile configuration (cfg-call-home-profile)

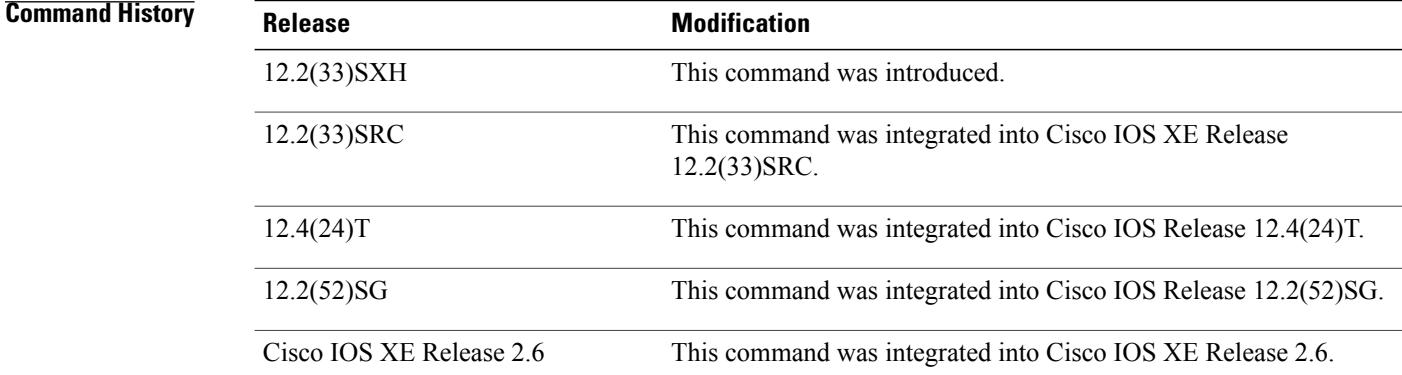

**Usage Guidelines** A destination profile in Call Home is enabled when it is created. To disable a profile, use the **no active** command.

**Examples** The following shows how to disable a destination profile that is automatically activated upon creation:

Switch(config)# call-home Switch(cfg-call-home)# profile cisco Switch(cfg-call-home-profile)# **no** active

The following shows how to reactivate a destination profile that is disabled:

Switch(config)# call-home Switch(cfg-call-home)# profile cisco Switch(cfg-call-home-profile)# active

### **Related Commands**

 $\mathbf I$ 

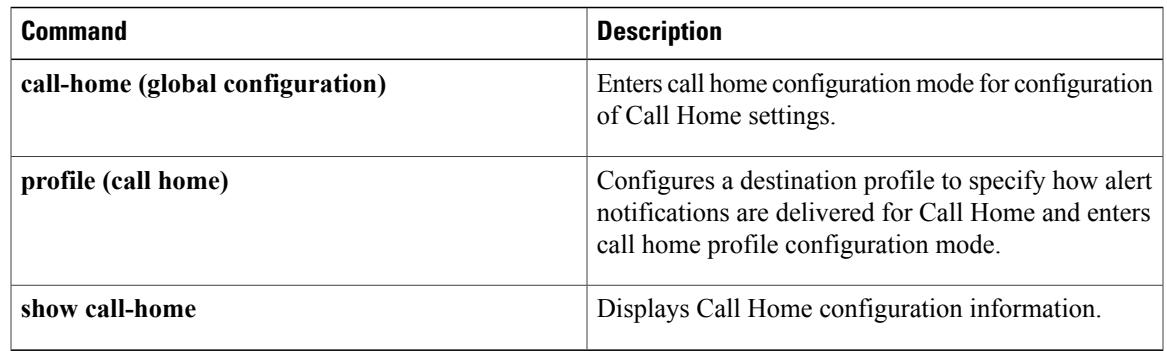

Τ

## <span id="page-9-0"></span>**add-command**

To add IOS commands to the Snapshot alert group, use the **add-command** command in snapshot configuration mode. To remove IOS commands from the alert group, use the **no** form of this command.

**add-command** *command string*

**no add-command** *command string*

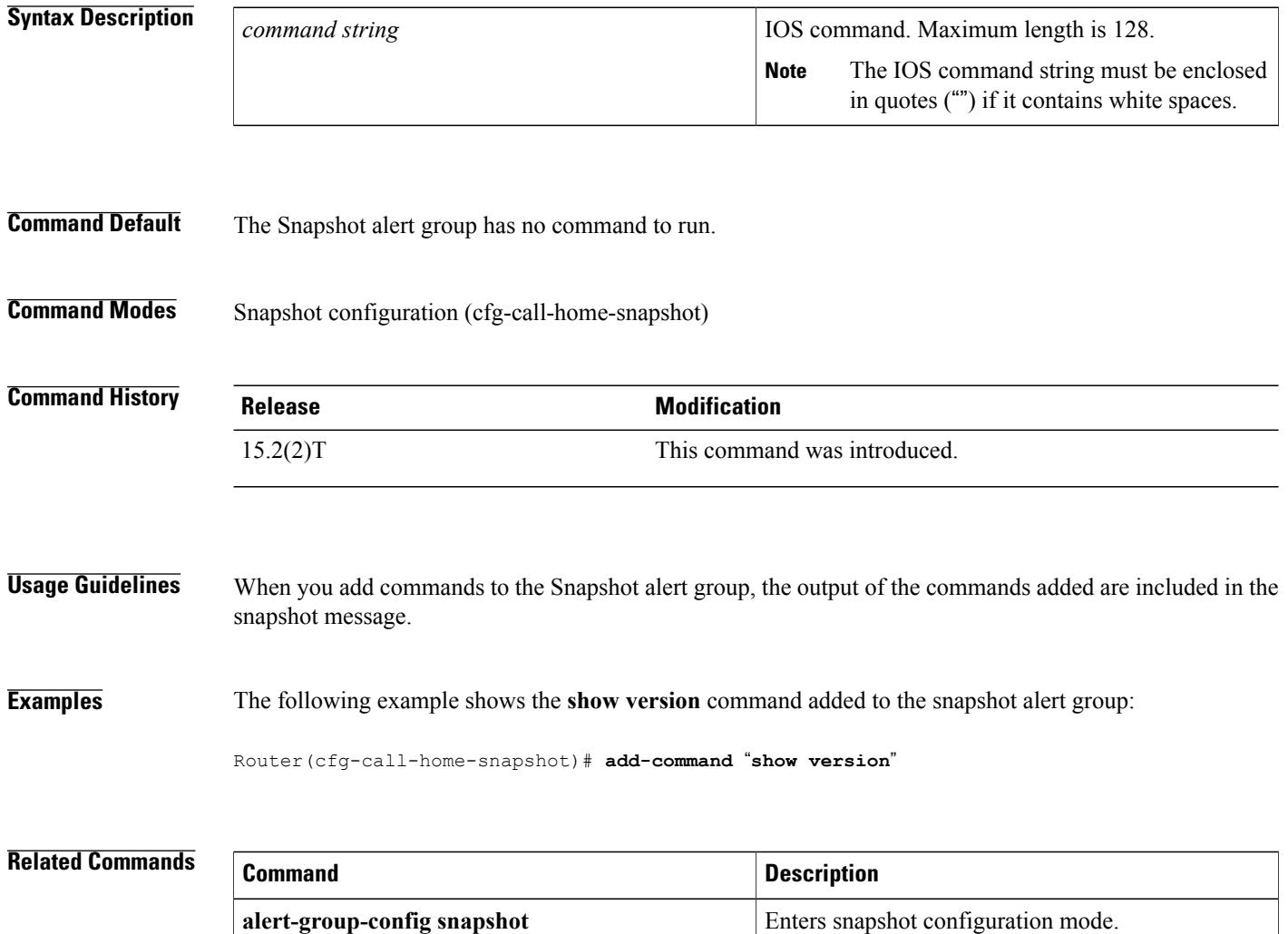

## <span id="page-10-0"></span>**alert-group**

To enable an alert group, use the **alert-group** command in call home configuration mode. To disable an alert group, use the **no** form of this command.

**alert-group** {**all| configuration| diagnostic| environment| inventory| syslog**}

**no alert-group**

### **Syntax Description**

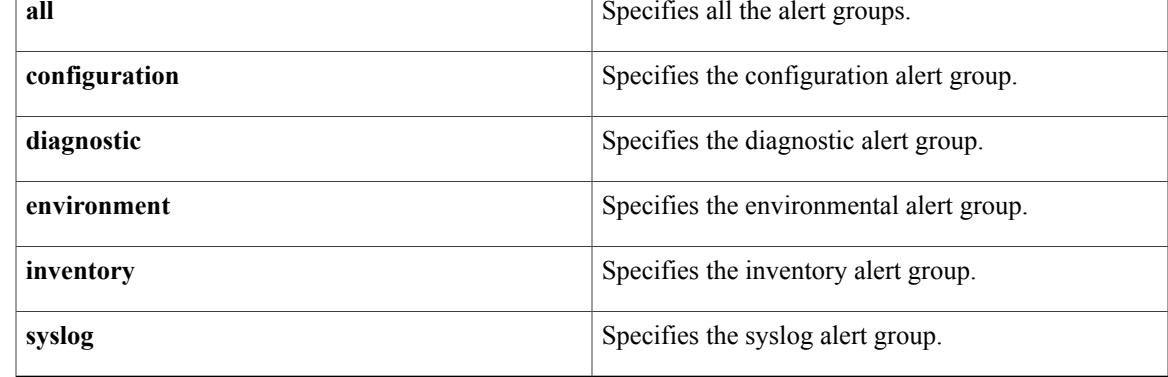

### **Command Default** All alert groups are enabled.

**Command Modes** Call home configuration (cfg-call-home)

**Command History Release Modification** 12.2(33)SXH This command was introduced. 12.2(33)SRC This command was integrated into Cisco IOS Release 12.2(33)SRC. 12.4(24)T This command was integrated into Cisco IOS Release 12.4(24)T. 12.2(52)SG This command was integrated into Cisco IOS Release 12.2(52)SG. Cisco IOS XE Release 2.6 This command was integrated into Cisco IOS XE Release 2.6.

**Usage Guidelines** An *alert group* is a predefined subset of Call Home alerts supported on a platform. Different types of Call Home alerts are grouped into different alert groups depending on their type. The alert are as follows:

- Configuration
- Diagnostic
- Environment
- Inventory
- Syslog

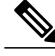

**Note** The diagnostic alert group is not supported in Cisco IOS Release 12.4(24)T.

Call Home trigger events are grouped into alert groups with each alert group assigned command-line interface commands to execute when an event occurs. These alert group trigger events and executed commands are platform-dependent. For more information, see the platform-specific configuration guides on the Smart Call Home site on Cisco.com at:

[http://www.cisco.com/en/US/products/ps7334/serv\\_home.html](http://www.cisco.com/en/US/products/ps7334/serv_home.html)

**Examples** The following example shows how to enable a specific alert group:

Router(config)# **call-home** Router(cfg-call-home)# **alert-group configuration** The following example shows how to enable all alert groups:

Router(cfg-call-home)# **alert-group all** The following example shows how to disable a specific alert group:

Router(cfg-call-home)# **no alert-group syslog** The following example shows how to disable all alert groups:

Router(cfg-call-home)# **no alert-group all**

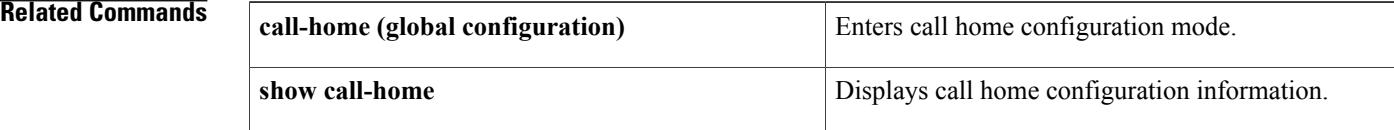

## <span id="page-12-0"></span>**alert-group-config snapshot**

To enter snapshot configuration mode to enable the addition of IOS commands to the Snapshot alert group, use the **alert-group-config snapshot** command in call home configuration mode. To remove all IOScommands from the Snapshot alert group, use the **no** form of this command.

**alert-group-config snapshot**

**no alert-group-config snapshot**

**Syntax Description** This command has no arguments or keywords.

**Command Default** No IOS commands are added to the Snapshot alert group.

**Command Modes** Call home configuration (cfg-call-home)

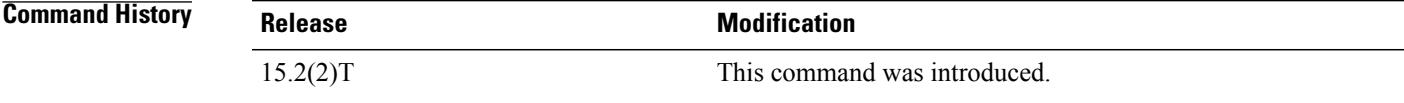

### **Examples** The following example shows how to enter snapshot configuration mode:

Router(cfg-call-home)# **alert-group-config snapshot**

### **Related Commands**

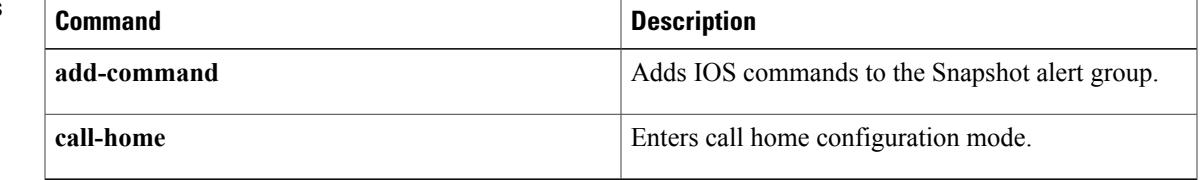

## <span id="page-13-0"></span>**anonymous-reporting-only**

To set the TAC profile to anonymous mode, use the **anonymous-reporting-only** command in TAC profile configuration mode. To disable anonymous reporting, use the **no** form of this command.

**anonymous-reporting-only**

**no anonymous-reporting-only**

- **Syntax Description** This command has no arguments or keywords.
- **Command Default** Anonymous reporting is disabled. TAC profile sends a full report of all types of events subscribed in the profile.
- **Command Modes** TAC profile configuration (cfg-call-home-profile)

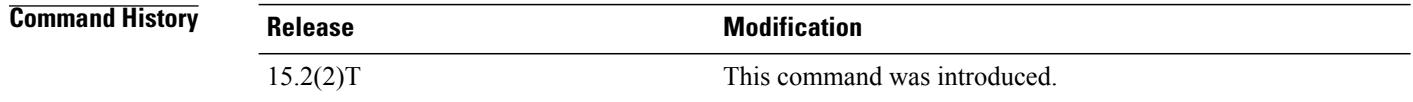

### **Usage Guidelines** When anonymous-reporting-only is set, only crash, inventory, and test messages are sent.

**Examples** The following example shows how TAC profile is set to anonymous mode:

Router(cfg-call-home-profile)# **anonymous-reporting-only**

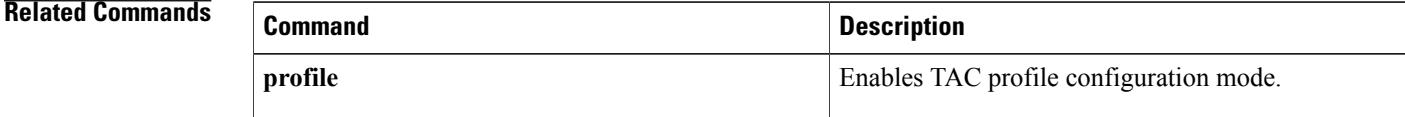

## <span id="page-14-0"></span>**call-home (global configuration)**

To enter call home configuration mode for the configuration of Call Home settings, use the **call-home** command in global configuration mode.

### **call-home**

- **Syntax Description** This command has no arguments or keywords.
- **Command Default** None
- **Command Modes** Global configuration (config)

**Command History Release Modification** 12.2(33)SXH This command was introduced. 12.2(33)SRC This command was integrated into Cisco IOS Release 12.2(33)SRC. 12.4(24)T This command was integrated into Cisco IOS Release 12.4(24)T. 12.2(52)SG This command was integrated into Cisco IOS Release 12.2(52)SG. Cisco IOS XE Release 2.6 This command was integrated into Cisco IOS XE Release 2.6.

**Usage Guidelines** When you use the **call-home** command, you enter call home configuration mode and you can configure settings for the Call Home feature in your system.

> When a call home message is sent only to a call home back-end server, the server checks the output length of each message. If the message length exceeds 10KB, the server compresses the output length. If the compressed message length still exceeds 10KB, the server drops the message.

**Examples** The following example shows how to enter call home configuration mode and lists the commands that are available for Call Home configuration depending on your release:

```
Device(config)# call-home
```

```
Device(cfg-call-home)#?
```
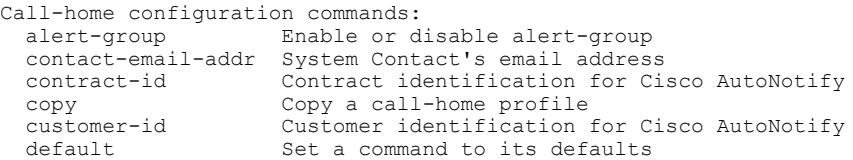

T

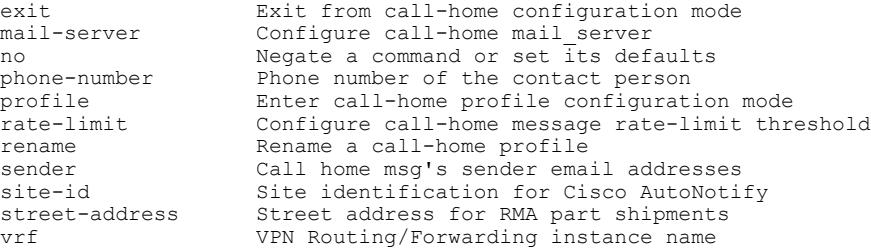

### **Related Commands**

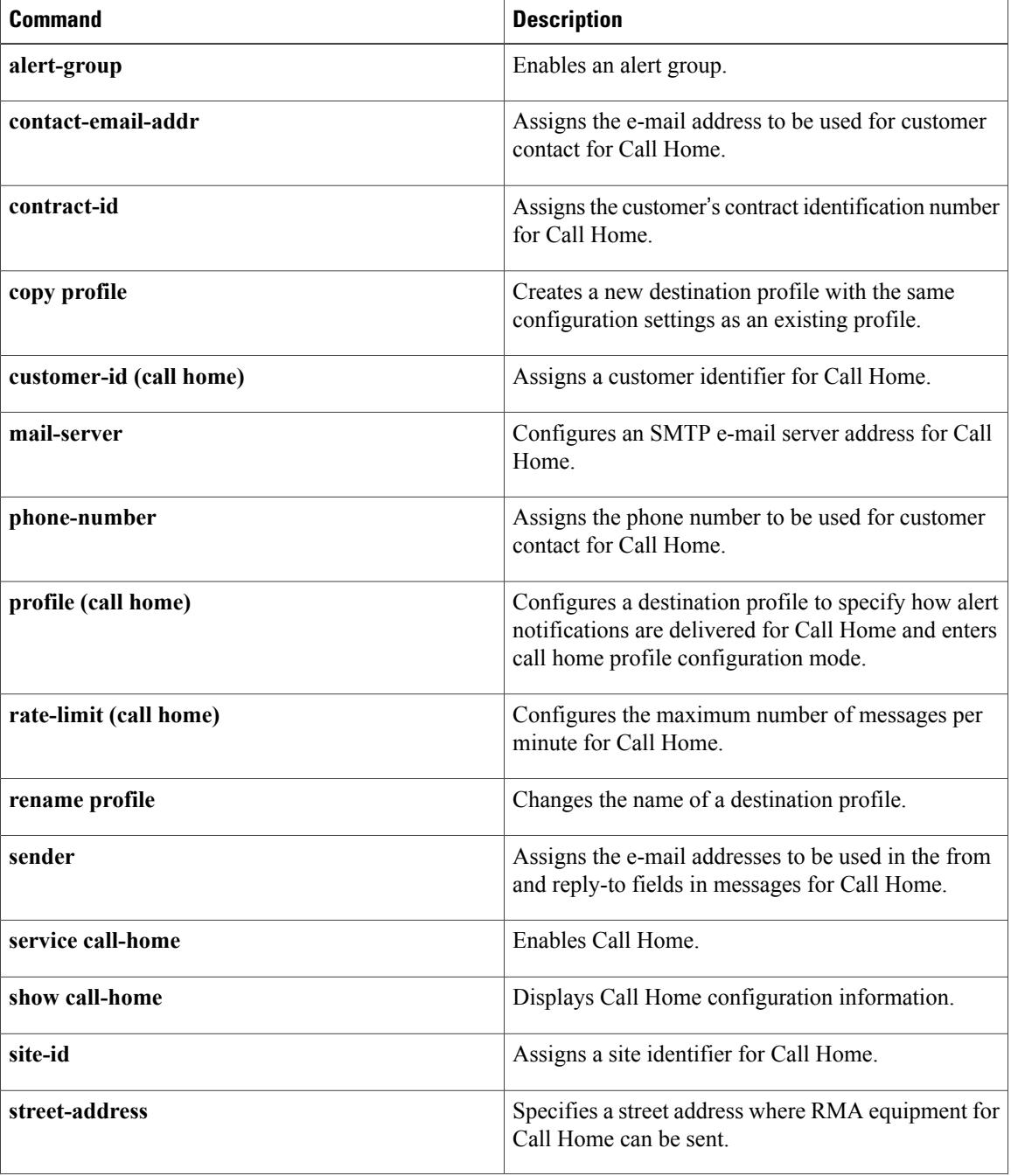

 $\mathbf I$ 

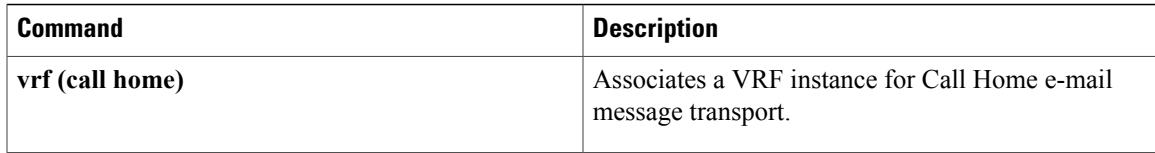

## <span id="page-17-0"></span>**call-home reporting**

To enable Smart Call Home service with full reporting or anonymous reporting, use the **call-home reporting** command in global configuration mode.

**call-home reporting** {**anonymous**| **contact-email-addr** *email-address*} [**http-proxy** {*ipv4-address*| *ipv6-address*| *name*} **port** *port-number*]

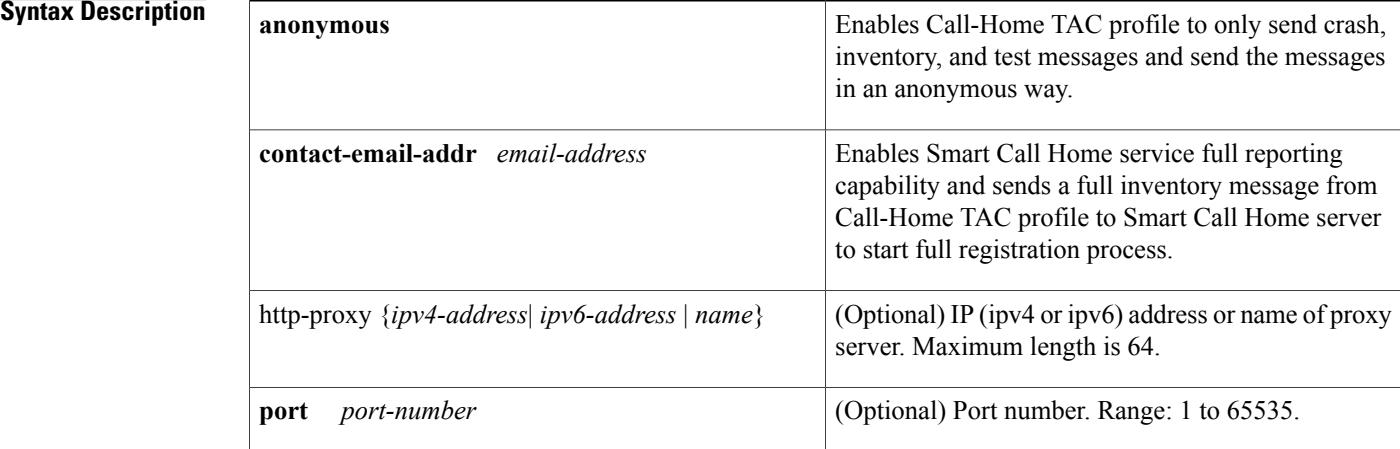

### **Command Default** None

### **Command Modes** Global configuration (config)

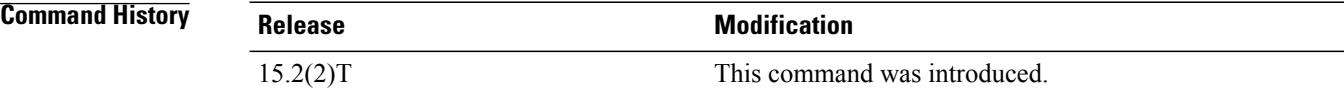

### **Usage Guidelines** After successfully enabling Call Home either in anonymous or full registration mode using the **call-home reporting** command, an inventory message is sent out. If Call Home is enabled in full registration mode, a Full Inventory message for full registration mode is sent out. If Call Home is enabled in anonymous mode, an anonymous inventory message is sent out.

The **call-home reporting** command is not present in running or startup configuration files and there is no support for the no form of this command.

To disable the Call-Home feature, use the **no** form of the **service call-home** command in global configuration mode.

**no service call-home**

To remove the assigned e-mail address, use the**no** form of the **contact-email-addr** in call home configuration mode.

### **no contact-email-addr** *email-address*

The HTTP proxy option allows you to make use of your own proxy server to buffer and secure Internet connections from your devices.

To disable the specified HTTP proxy server and port for the HTTP request, use the **no** form of the **http-proxy** command in call home configuration mode.

### **no http-proxy**

To disable a destination profile, use the **no** form of the **active** command in call home profile configuration mode.

### **no active**

To disable the CiscoTac-1 predefined profile, use the**default** form of the **active** command in call home profile configuration mode.

### **default active**

If you decide not to use Smart Call Home, you can still enable Anonymous Reporting to allow Cisco to securely receive minimal error and health information from the device. For more information, see [Configuring](http://www.cisco.com/en/US/docs/routers/access/800/software/feature/guide/callhome_isr.html) Call Home for Cisco [Integrated](http://www.cisco.com/en/US/docs/routers/access/800/software/feature/guide/callhome_isr.html) Service Routers .

To disable anonymousreporting, use the**no** form of the **anonymous-reporting-only**command in TAC profile configuration mode.

### **no anonymous-reporting-only**

**Examples** The following example shows the Call-Home TAC profile enabled for all alert group messages, allowing it to send a full inventory message to start Smart Call Home registration:

### Router(config)# **call-home reporting contact-email-addr email@company.com**

The following example shows the Call-Home TAC profile enabled to send crash, inventory, and test messages anonymously to port 1 of proxy server 1.1.1.1:

Router(config)# **call-home reporting anonymous http-proxy 1.1.1.1 port 1**

ı

# <span id="page-19-0"></span>**call-home request**

To submit information about your system to Cisco for report and analysis information, use the **call-home request** command in privileged EXEC mode.

**call-home request** {**bugs-list| command-reference| config-sanity**| **output-analysis "***show-command***"| product-advisory**}{**profile** *name* [**ccoid** *user-id*]| **ccoid** *user-id* [**profile** *name*]}

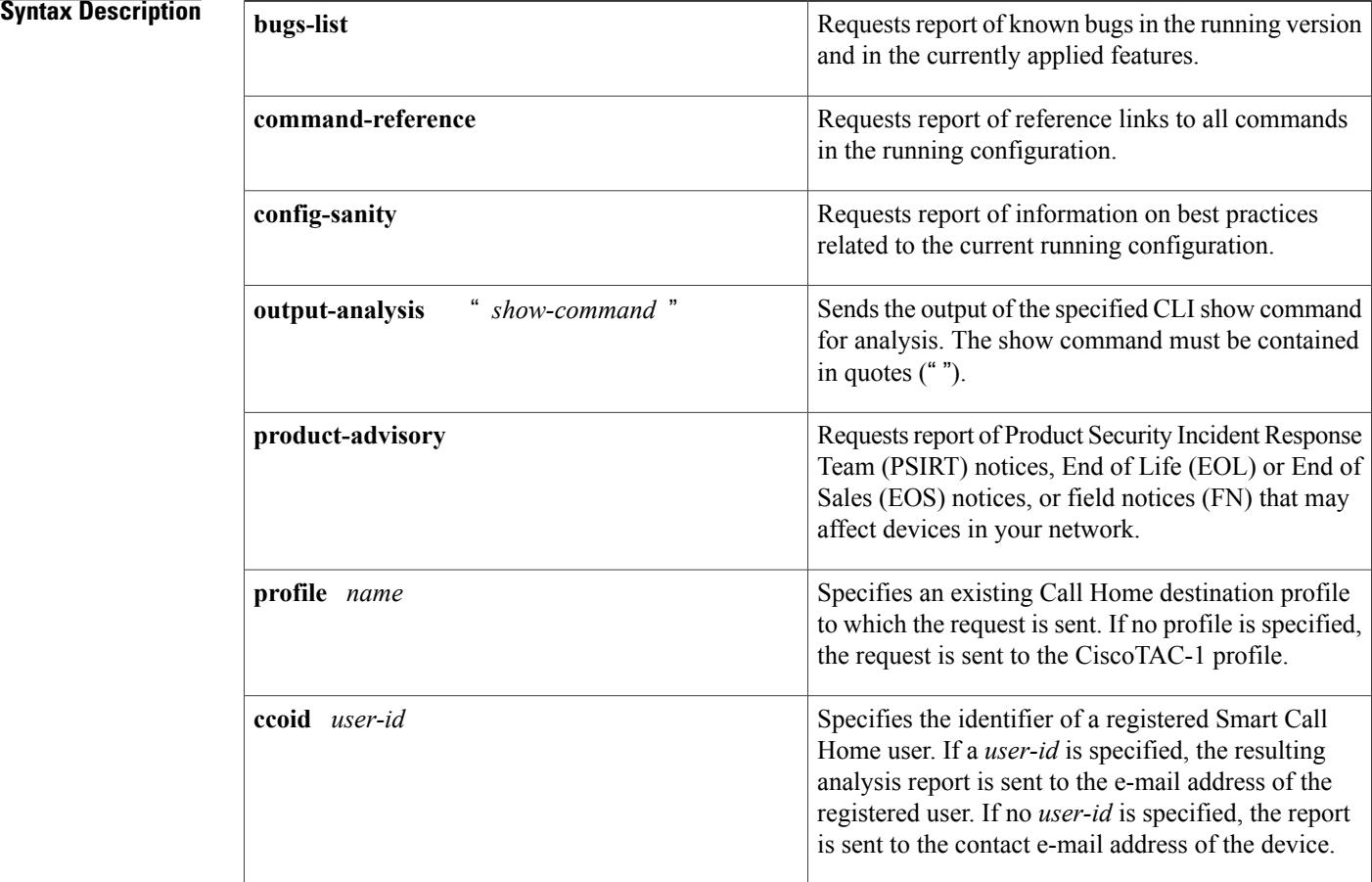

### **Command Default** No default behavior or values.

**Command Modes** Privileged EXEC (#)

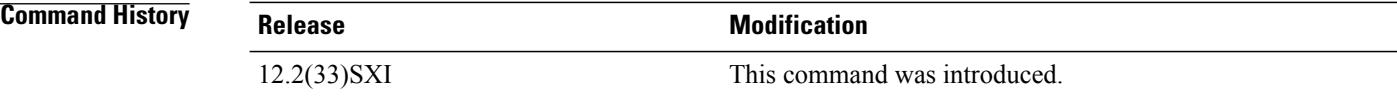

 $\overline{\phantom{a}}$ 

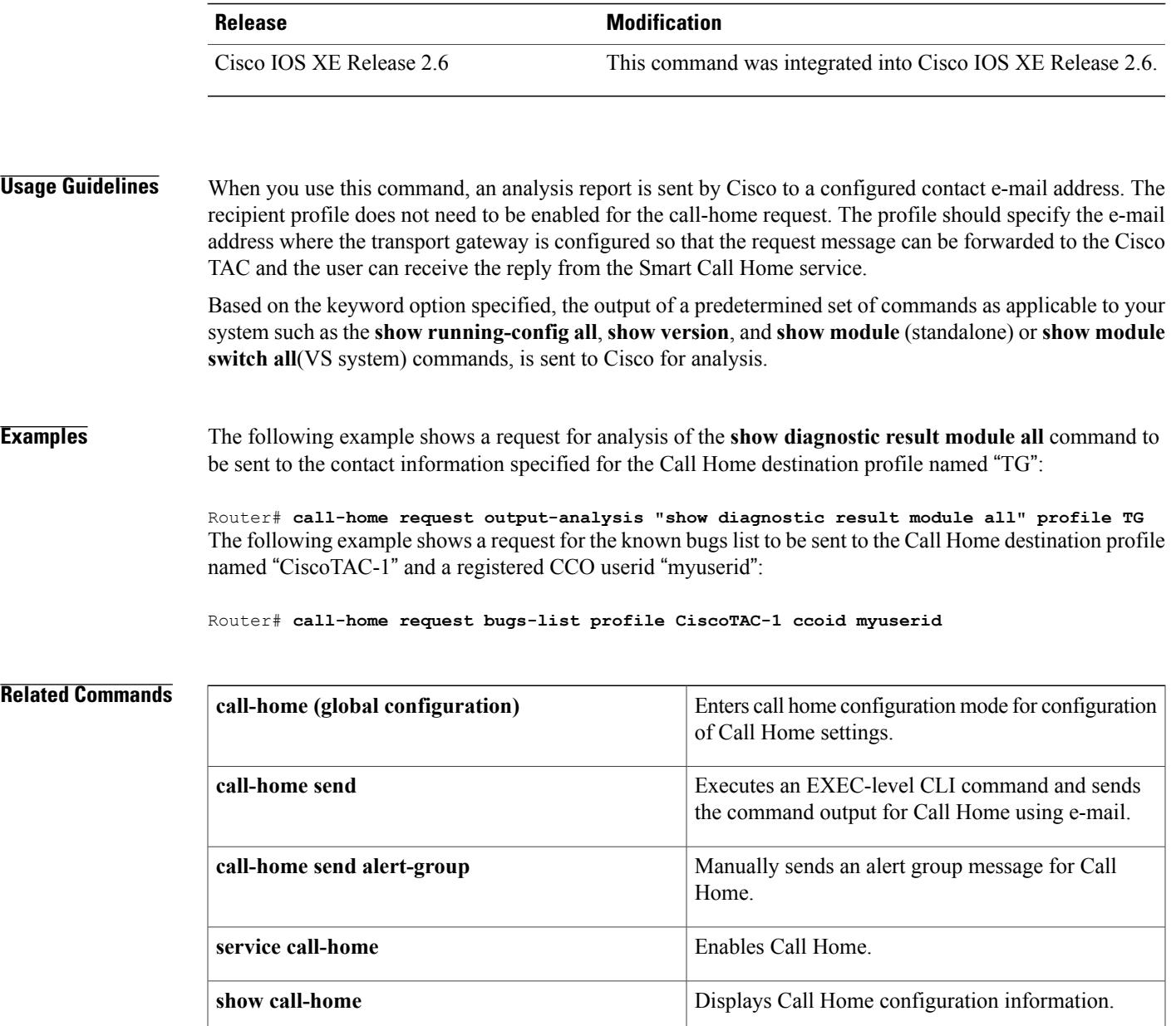

## <span id="page-21-0"></span>**call-home send**

To execute an EXEC-level CLI command and send the command output for Call Home using e-mail, use the **call-home send** command in privileged EXEC mode.

**call-home send***"exec-command"* {**email** *email-addr*[**tac-service-request***request-number*]| **tac-service-request** *request-number* [**email** *email-addr*]}

### **Cisco 7600 Series Routers in Cisco IOS Release 12.2(33)SRC**

**call-home send** *"exec-command"* {**email** *email-addr* [**service-number** *SR*]| **service-number** *SR*}

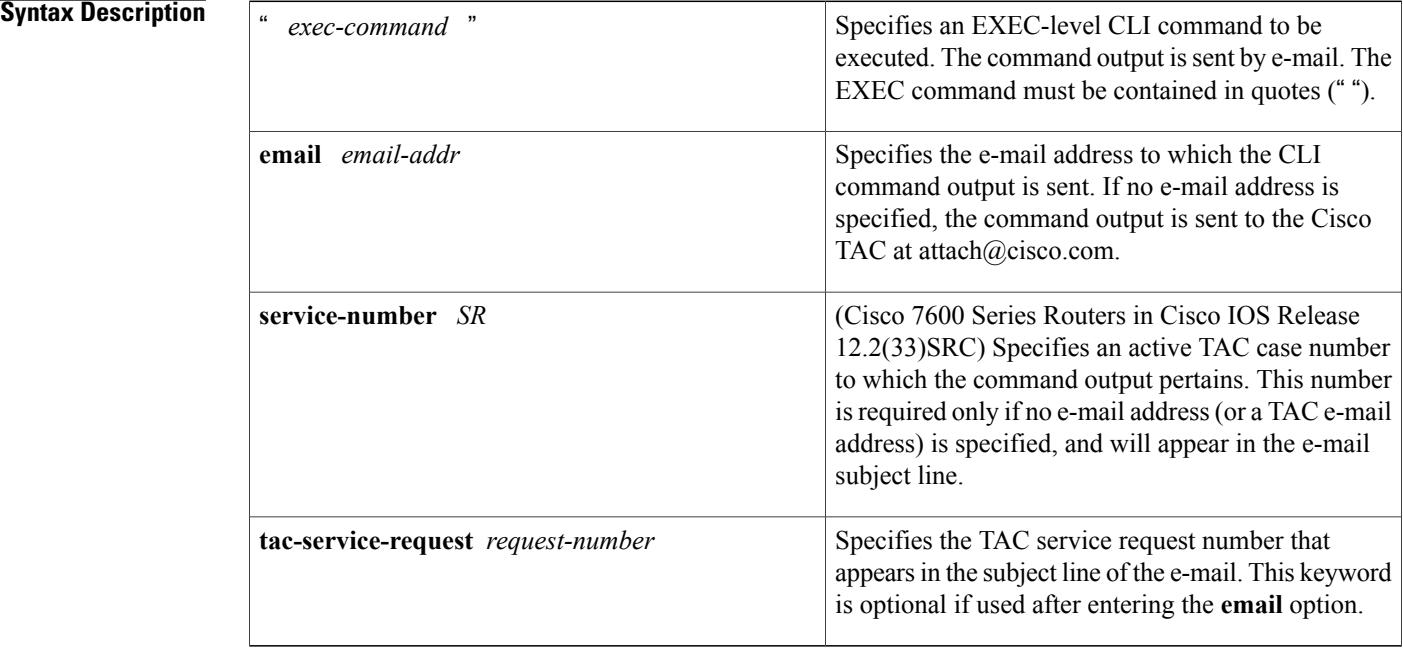

**Command Default** This command has no default behavior or values.

**Command Modes** Privileged EXEC (#)

## **Command History Release <b>Modification** 12.2(33)SRC This command was introduced. This command was integrated into Cisco IOS Release 12.2(33)SXI. The **service-number**keyword option is replaced by the **tac-service-request** keyword option. 12.2(33)SXI

 $\overline{\phantom{a}}$ 

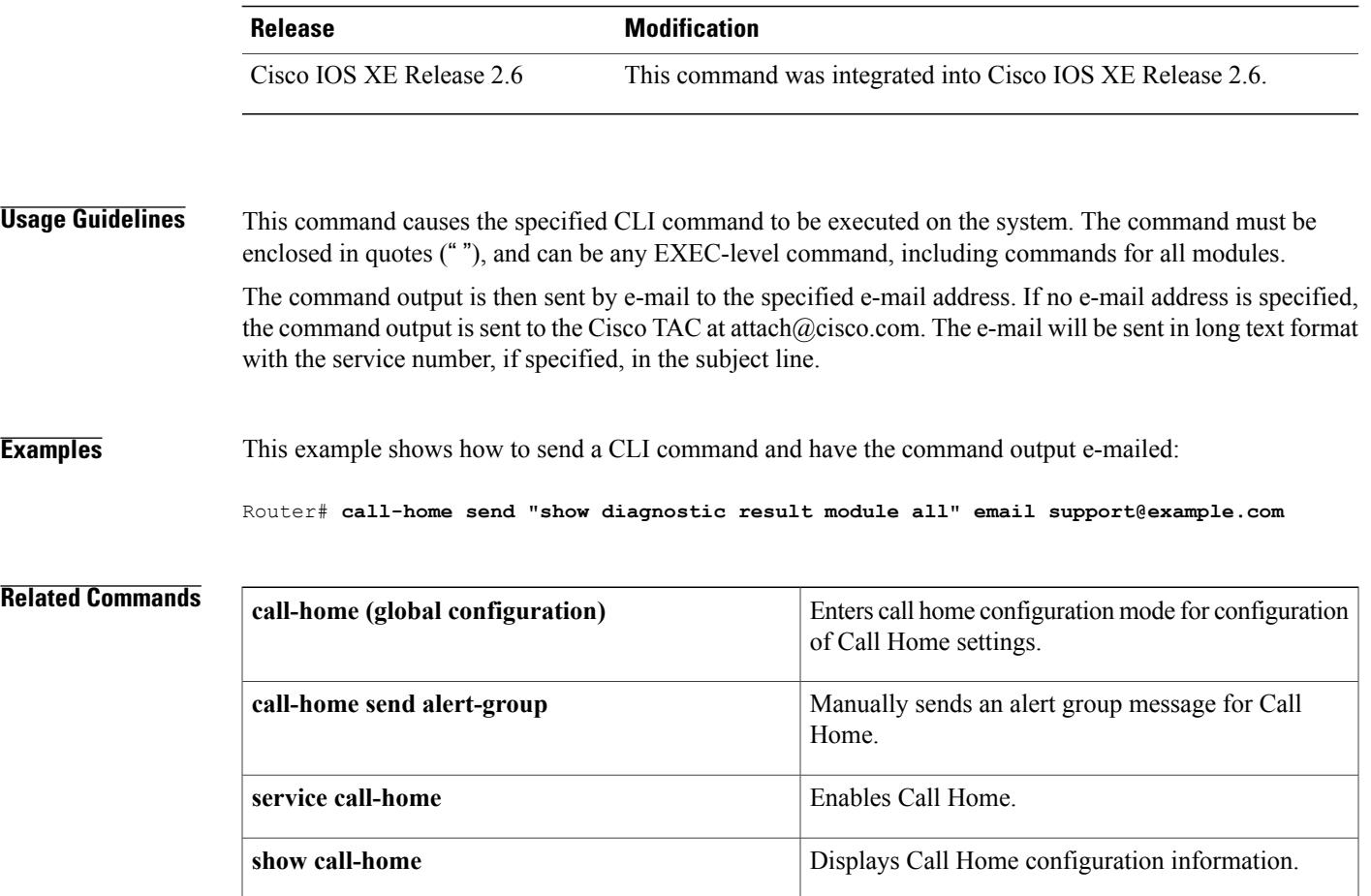

## <span id="page-23-0"></span>**call-home send alert-group**

To manually send an alert-group message for the Call Home feature, use the **call-home send alert-group** command in privileged EXEC mode.

### **Cisco Catalyst 4500 Series Switches, Cisco Catalyst 6500 Series Switches, Cisco 7600 Series Routers**

**call-home send alert-group**{**configuration| crash**| **diagnostic module** *number***| inventory**}[**profile** *profile-name*]

### **Cisco ASR 1000 Series Aggregation Services Routers**

**call-home sendalert-group**{**configuration| crash**|**diagnostic slot** *number***| inventory**} [**profile** *profile-name*]

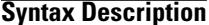

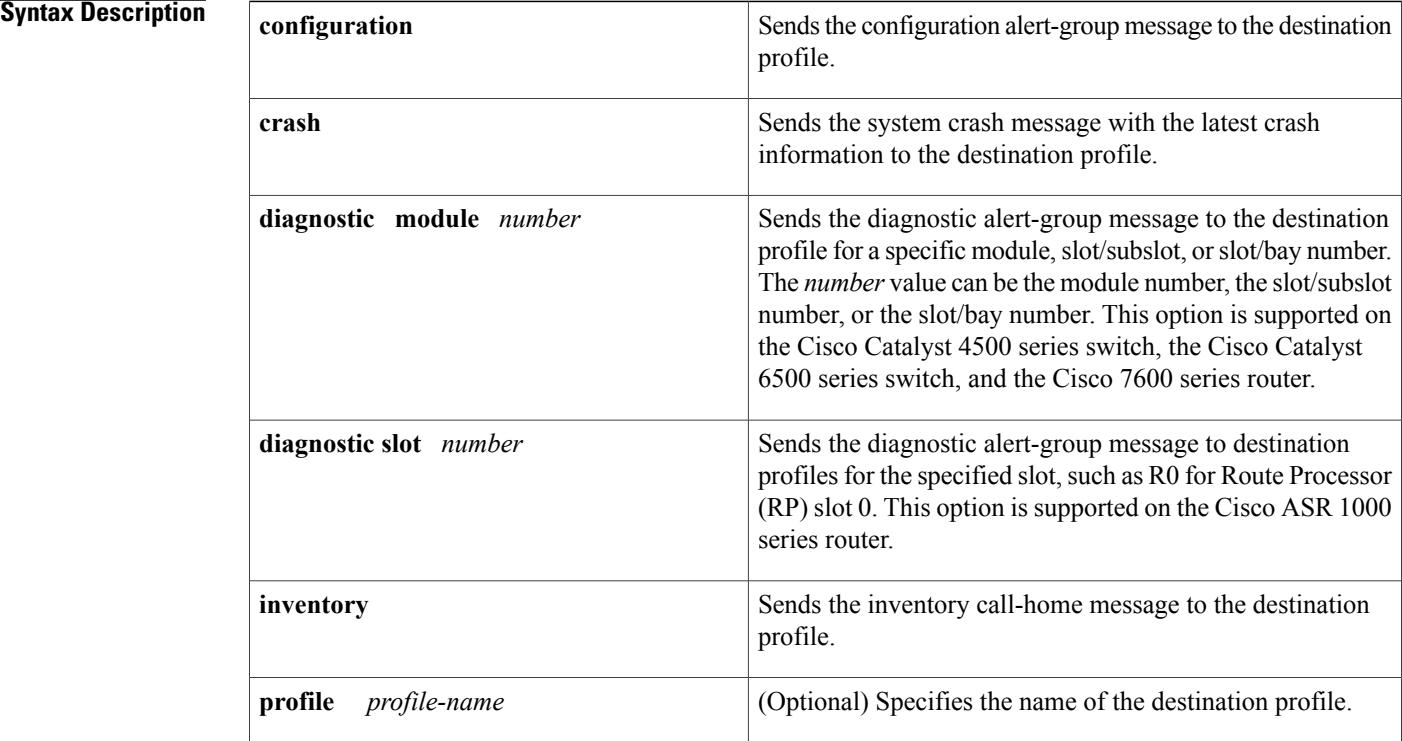

**Command Default** A Call Home alert group message is not sent manually.

**Command Modes** Privileged EXEC (#)

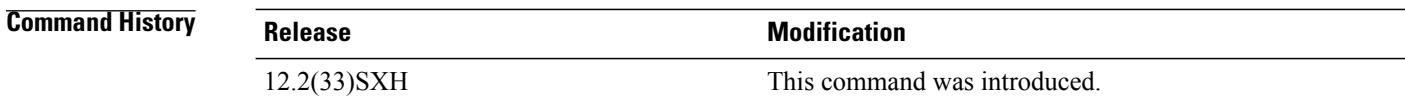

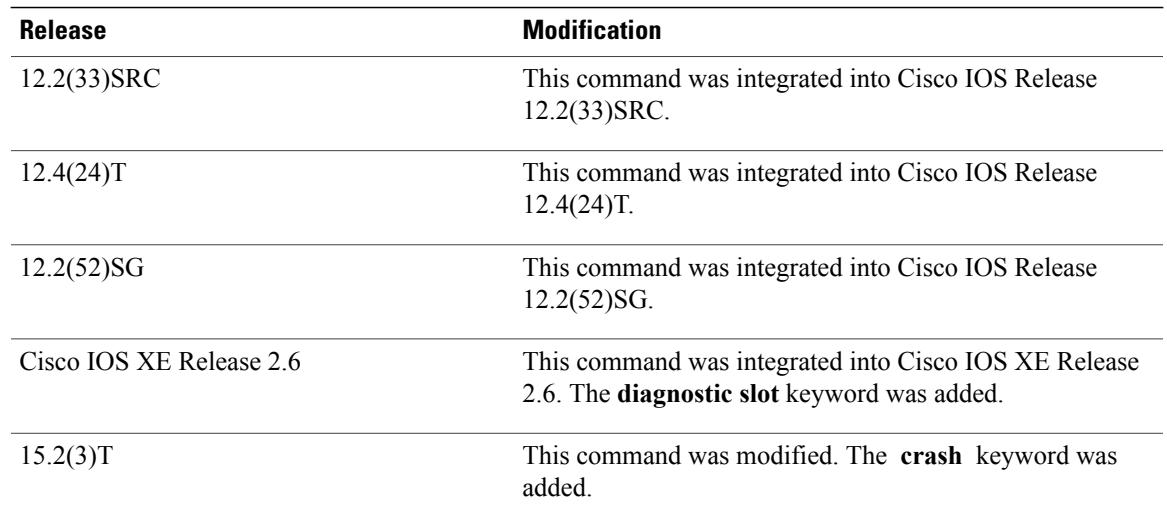

### **Usage Guidelines** The Cisco ASR 1000 series router does not support the **diagnostic module** keyword. Instead, use the **diagnostic slot** keyword.

If you do not specify the keyword-argument pair **profile** *profile-name*, the message is sent to all subscribed destination profiles. If you do specify a profile, the destination profile does not need to be subscribed to the alert group.

Only the configuration, crash, diagnostic, and inventory alert group messages can be sent manually.

**Examples** The following example shows how to send a configuration alert-group message to a destination profile:

Device# **call-home send alert-group configuration**

The following example shows how to send a system crash message with the latest crash information to a destination profile:

Device# **call-home send alert-group crash**

The following example shows how to send a diagnostic alert-group message to all subscribed destination profiles that have a lower severity subscription than the diagnostic result for a specific module, slot/subslot, or slot/bay number:

Device# **call-home send alert-group diagnostic module 3/2**

The following example shows how to send a diagnostic alert-group message to a destination profile named profile1 for a specific module, slot/subslot, or slot/bay number:

Device# **call-home send alert-group diagnostic module 3/2 profile profile1**

The following example shows how to send a diagnostic alert-group message to a destination profile named profile1 on RP slot 0 on a Cisco ASR 1000 Series Router:

```
Device# call-home send alert-group diagnostic slot R0 profile profile1
```
T

The following example shows how to send an inventory call-home message to a destination profile:

Device# **call-home send alert-group inventory**

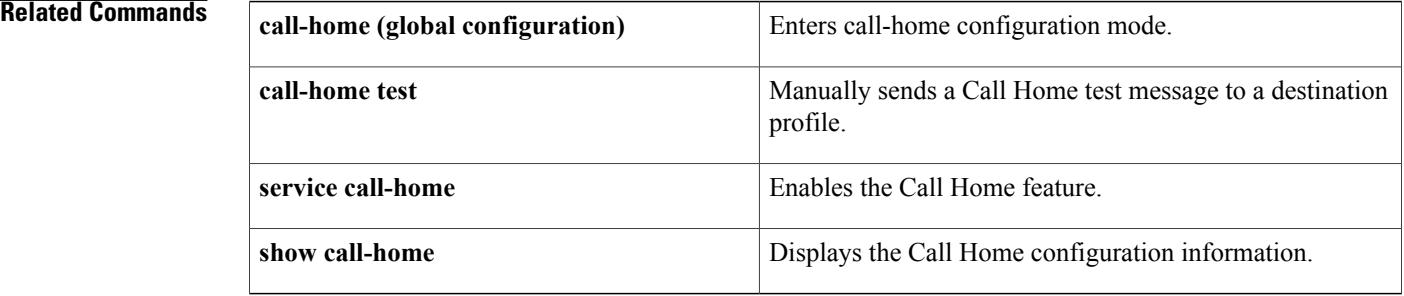

## <span id="page-26-0"></span>**call-home test**

To manually send a Call Home test message to a destination profile, use the **call-home test** command in privileged EXEC mode.

**call-home test** [**"***test-message***"**] **profile** *profile-name*

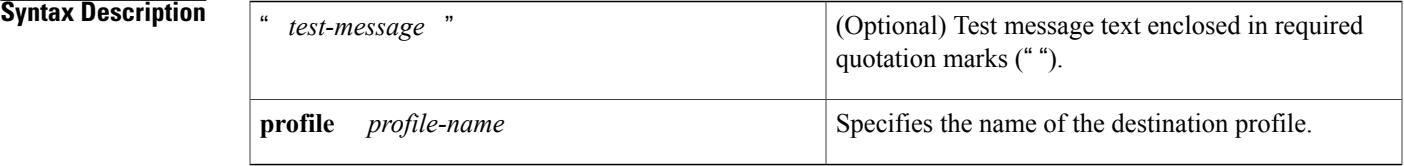

**Command Default** This command has no default behavior or values.

### **Command Modes** Privileged EXEC (#)

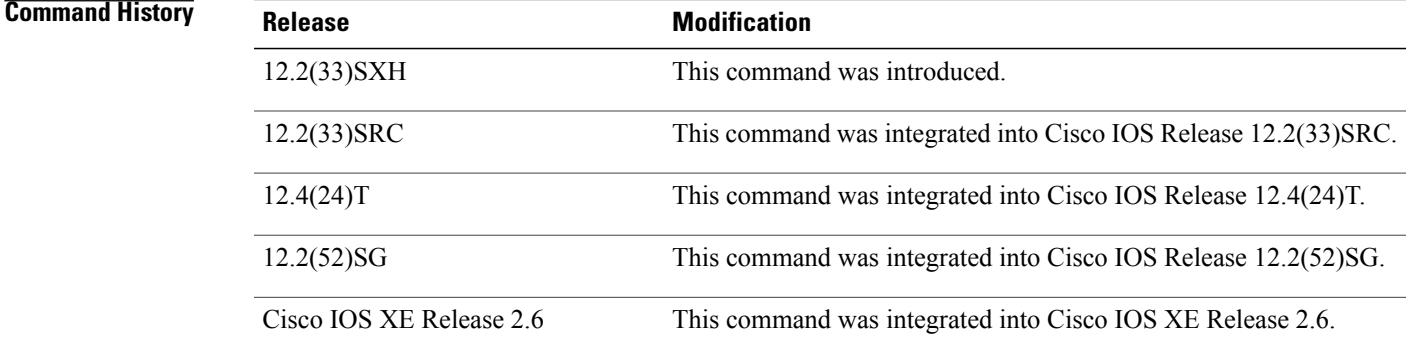

**Usage Guidelines** This command sends a test message to the specified destination profile. If you enter test message text, you must enclose the text in quotes (" ") if it contains spaces. If you do not enter a message, a default message is sent.

**Examples** The following example shows how to manually send a Call Home test message with the text "test of the day" to the profile named CiscoTAC-1:

Router# **call-home test** "**test of the day**" **profile CiscoTAC-1**

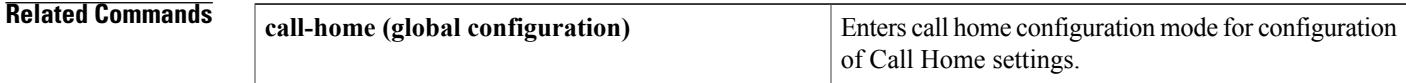

 $\mathbf{I}$ 

T

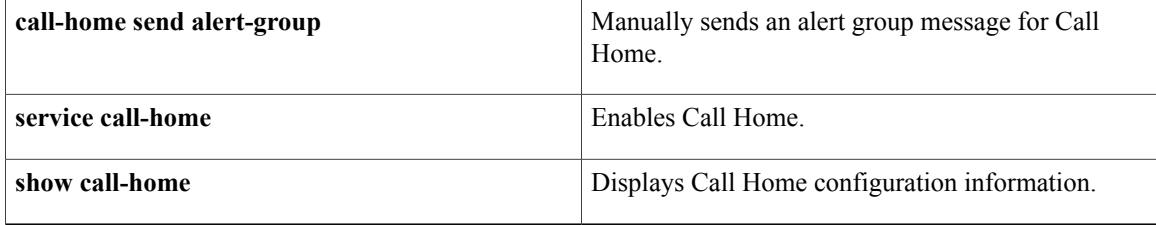

## <span id="page-28-0"></span>**clear ip rsvp high-availability counters**

To clear (set to zero) the Resource Reservation Protocol (RSVP) traffic engineering (TE) high availability (HA) counters that are being maintained by a Route Processor (RP), use the **clear ip rsvp high-availability counters** command in privileged EXEC mode.

**clear ip rsvp high-availability counters**

- **Syntax Description** This command has no arguments or keywords.
- **Command Modes** Privileged EXEC

**Command History Release Modification** 12.2(33)SRA This command was introduced. 12.2(33)SXH This command wasintegrated into Cisco IOS Release 12.2(33)SXH.

- **Usage Guidelines** Use the **clear ip rsvp high-availability counters**command to clear (set to zero) the HA counters, which include state, resource failures, and historical information.
- **Examples** The following example clears all the HA information currently being maintained by the RP:

Router# clear ip rsvp high-availability counters

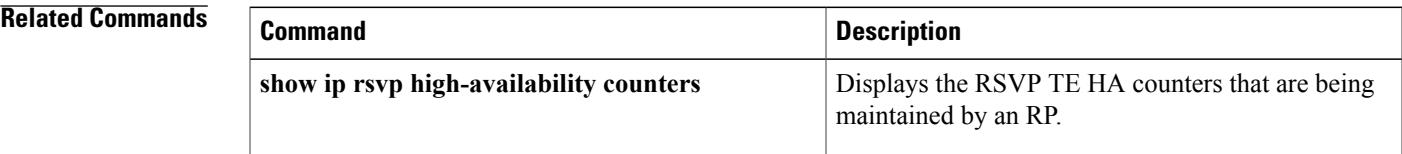

## <span id="page-29-0"></span>**contact-email-addr**

To assign the e-mail address to be used for customer contact for Call Home, use the **contact-email-addr** command in call home configuration mode. To remove the assigned e-mail address, use the **no** form of this command.

**contact-email-addr** *email-address*

**no contact-email-addr** *email-address*

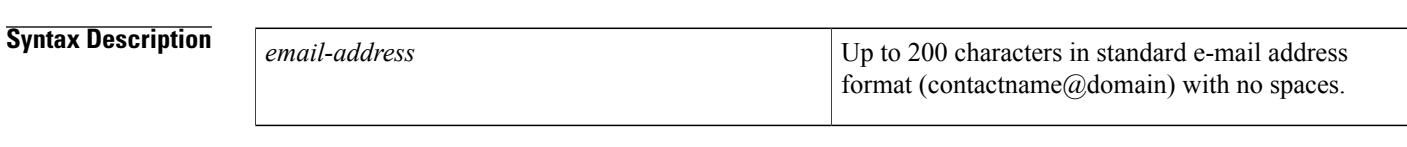

**Command Default** No e-mail address is assigned for customer contact.

**Command Modes** Call home configuration (cfg-call-home)

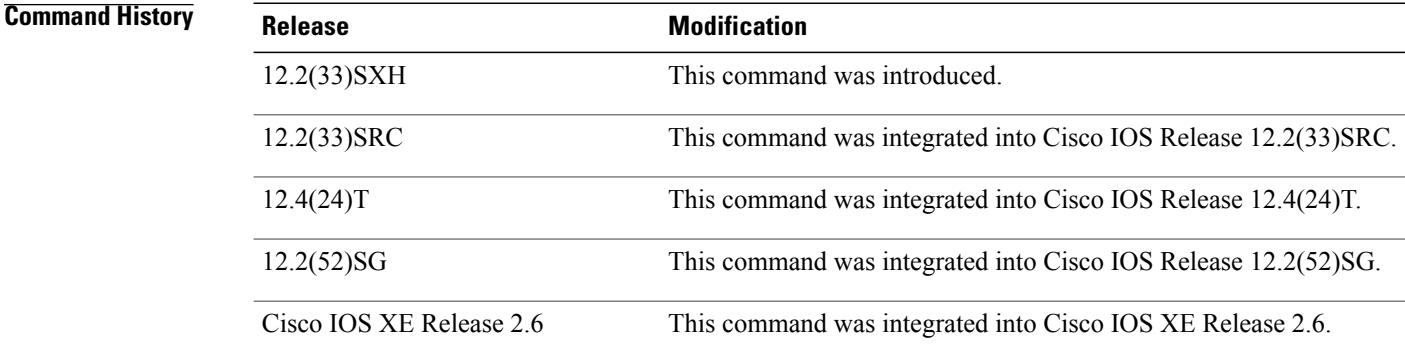

**Usage Guidelines** To support the Call Home feature, the **contact-email-addr** command must be configured.

**Examples** The following example configures the e-mail address "username@example.com" for customer contact:

Router(config)# **call-home** Router(cfg-call-home)# **contact-email-addr username@example.com**

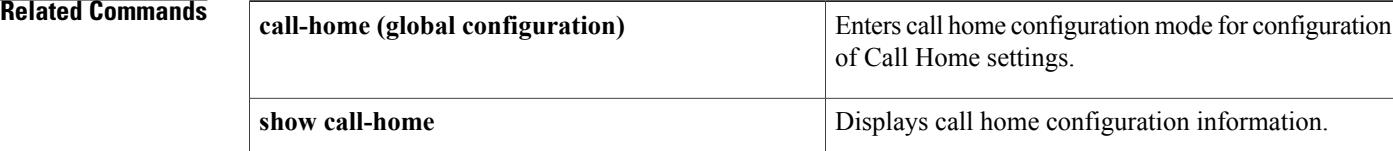

 $\mathbf I$ 

T

## <span id="page-31-0"></span>**contract-id**

To assign the customer's contract identification number for Call Home, use the **contract-id** command in call home configuration mode. To remove the contract ID, use the **no** form of this command.

**contract-id** *alphanumeric*

**no contract-id** *alphanumeric*

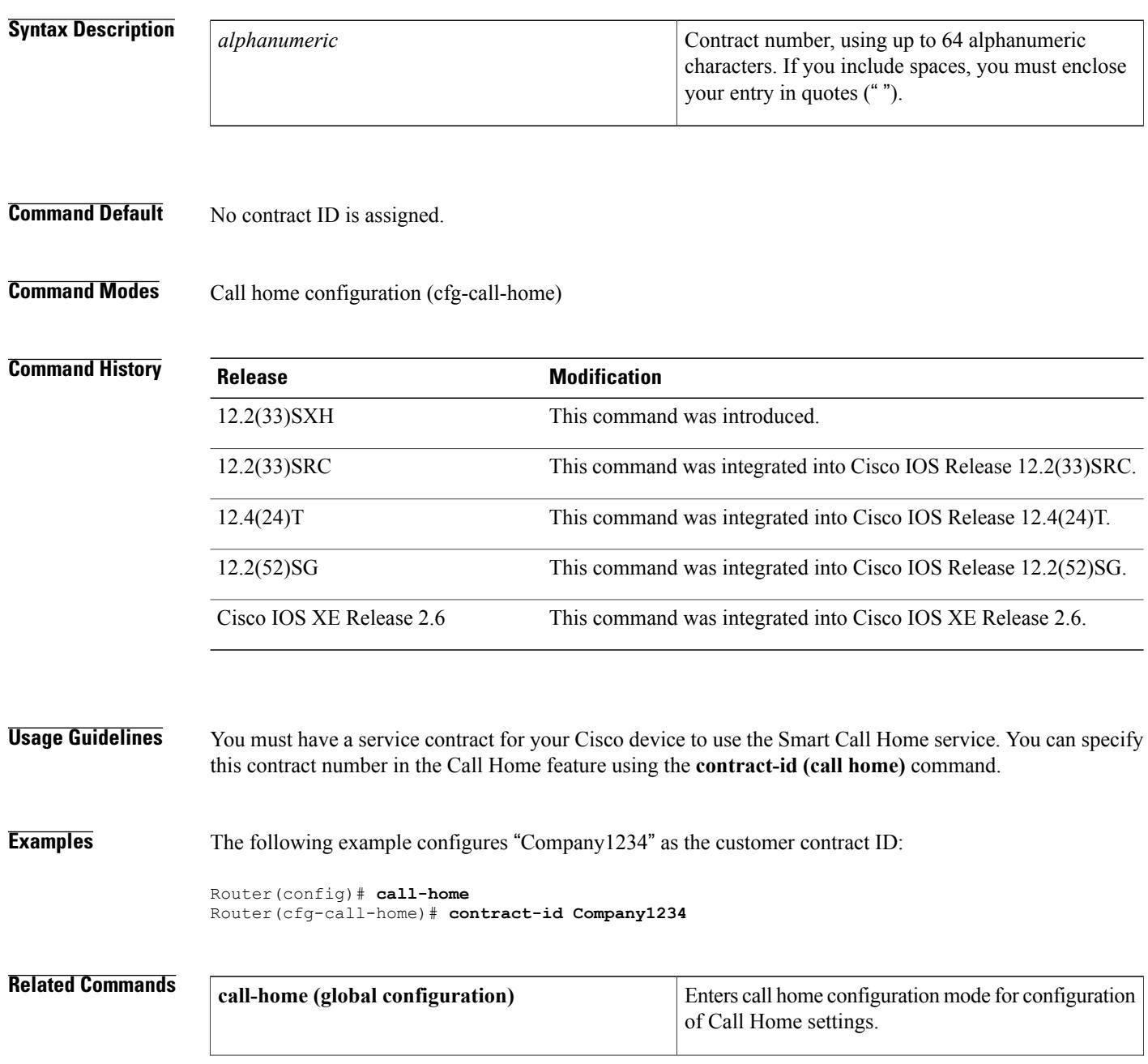

 $\mathbf I$ 

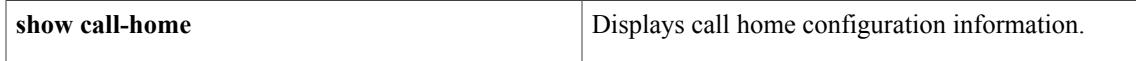

## <span id="page-33-0"></span>**copy profile**

To create a new destination profile with the same configuration settings as an existing profile, use the **copy profile**command in call home configuration mode.

**copy profile** *source-profile target-profile*

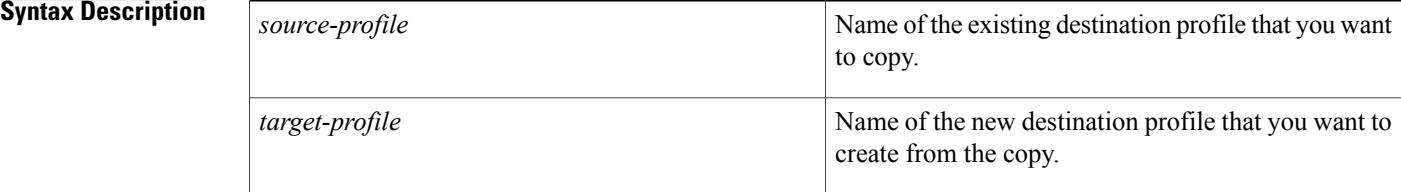

### **Command Default** No default behavior or values.

**Command Modes** Call home configuration (cfg-call-home)

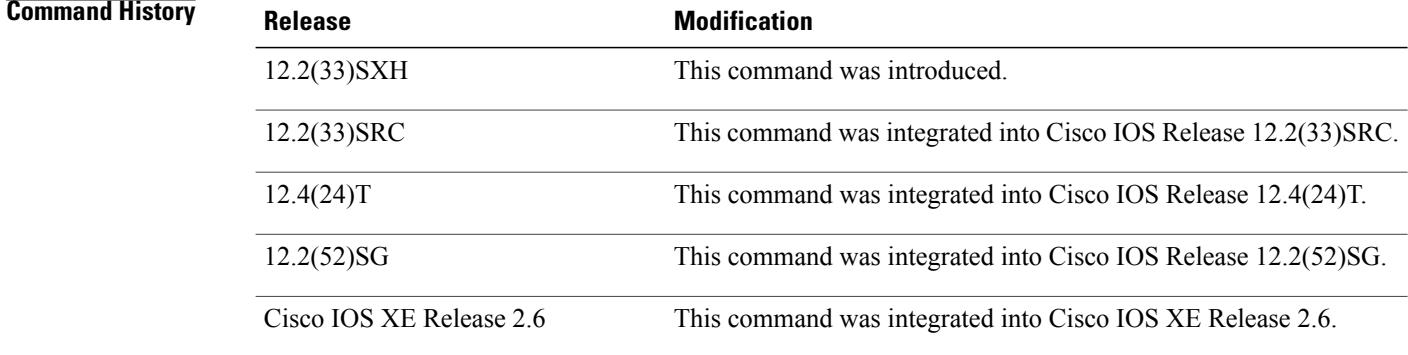

**Usage Guidelines** To simplify configuration of a new profile, use the **copyprofile** command when an existing destination profile has configuration settings that you want to use as a basis for a new destination profile. After you create the new profile, you can use the **profile (call home)** command to change any copied settings that need different values.

**Examples** The following example creates a profile named "profile2" from an existing profile named "profile1":

Router(config)# **call-home** Router(cfg-call-home)# **copy profile profile1 profile2**

 $\mathbf I$ 

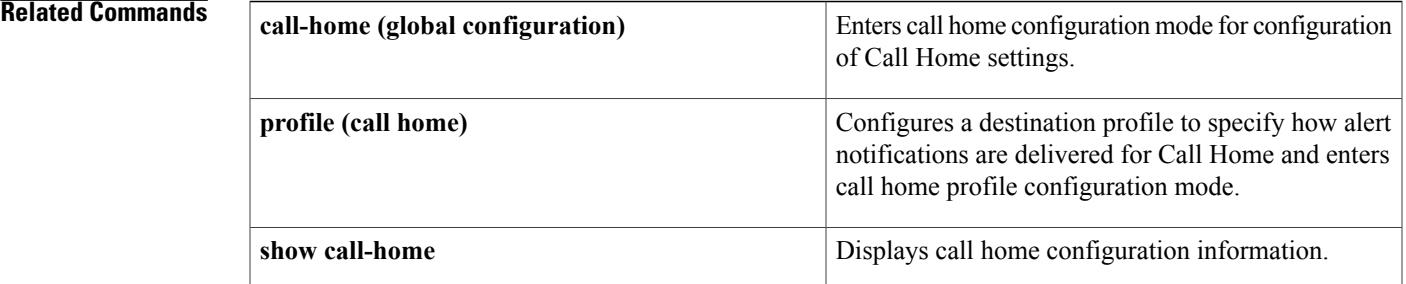

## <span id="page-35-0"></span>**crashdump-timeout**

To set the longest time that the newly active Route Switch Processor (RSP) will wait before reloading the formerly active RSP, use the **crashdump-timeout** command in redundancy mode. To reset the default time that the newly active RSP will wait before reloading the formerly active RSP, use the**no** form of this command.

**crashdump-timeout** [**mm** | **hh:** *mm*]

**no crashdump-timeout**

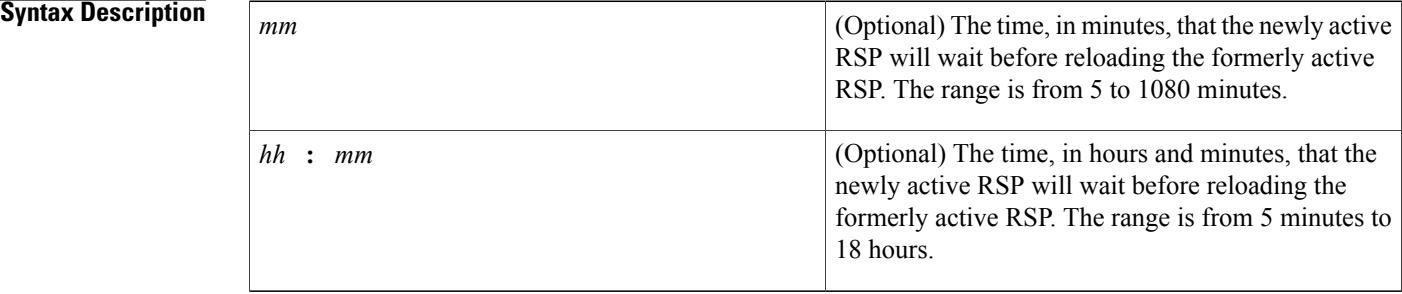

### **Command Default** The default timeout for this command is 5 minutes.

### **Command Modes** Redundancy

**Command History** 

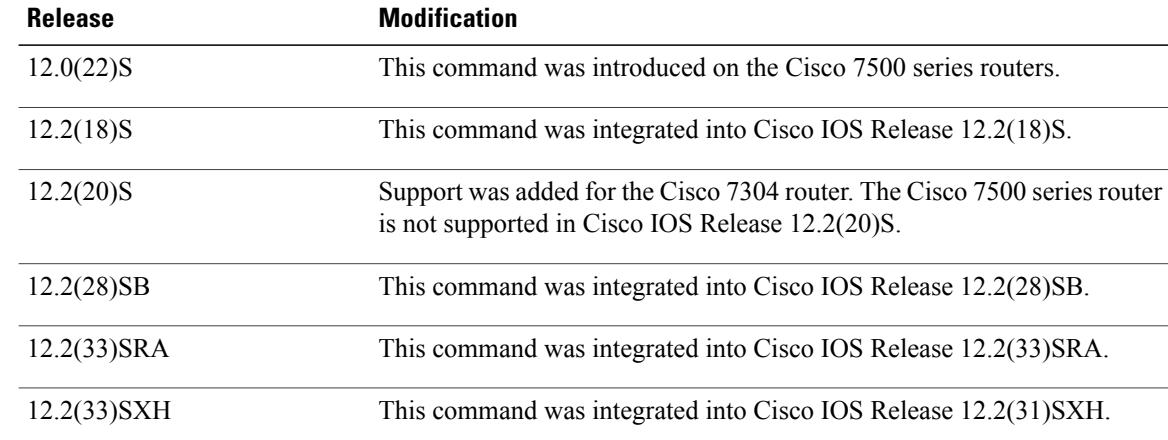

**Usage Guidelines** Use this command to specify the length of time that the newly active RSP will wait before reloading the previously active RSP. This time can be important when considering how long to wait for a core dump to complete before reloading the RSP.

In networking devices that support stateful switchover (SSO), the newly active primary processor runs the core dump operation after the switchover has taken place. Following the switchover, the newly active RSP will wait for a period of time for the core dump to complete before attempting to reload the formerly active RSP.

In the event that the core dump does not complete within the time period provided, the standby RSP is reset and reloaded based on the **crashdump timeout** command setting, regardless of whether it is still performing a core dump.

**Note**

The core dump process adds the slot number to the core dump file to identify which processor generated the file content. For more information on how to configure the system for a core dump, refer to the *Cisco IOS Configuration Fundamentals Configuration Guide* , Release 12.4.

**Examples** The following example sets the time before the previously active RSP is reloaded to 10 minutes:

Router(config-r)# **crashdump-timeout 10**

T

# <span id="page-37-0"></span>**customer-id (call home)**

To assign a customer identifier for Call Home, use the **customer-id**command in call home configuration mode. To remove the customer ID, use the **no** form of this command.

**customer-id** *alphanumeric*

**no customer-id** *alphanumeric*

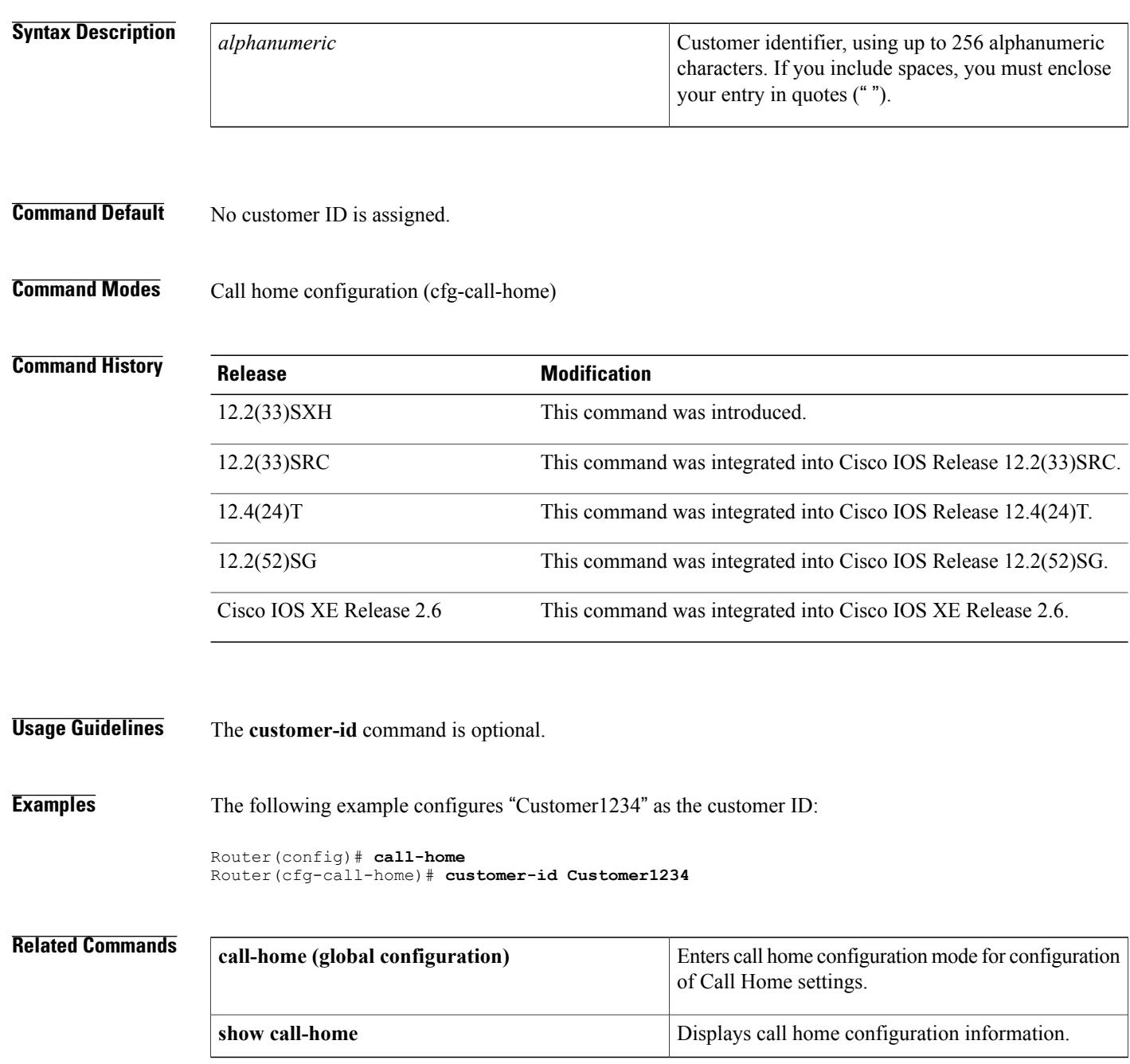

 $\mathbf I$ 

## <span id="page-39-0"></span>**data-privacy**

To scrub data from running configuration files to protect the privacy of users, use the **data-privacy** command in call home configuration mode. To revert back to data privacy default configuration, use the **no** form of this command.

**data-privacy** {**level** {**normal| high**}**| hostname**}

**no data-privacy** {**level| hostname**}

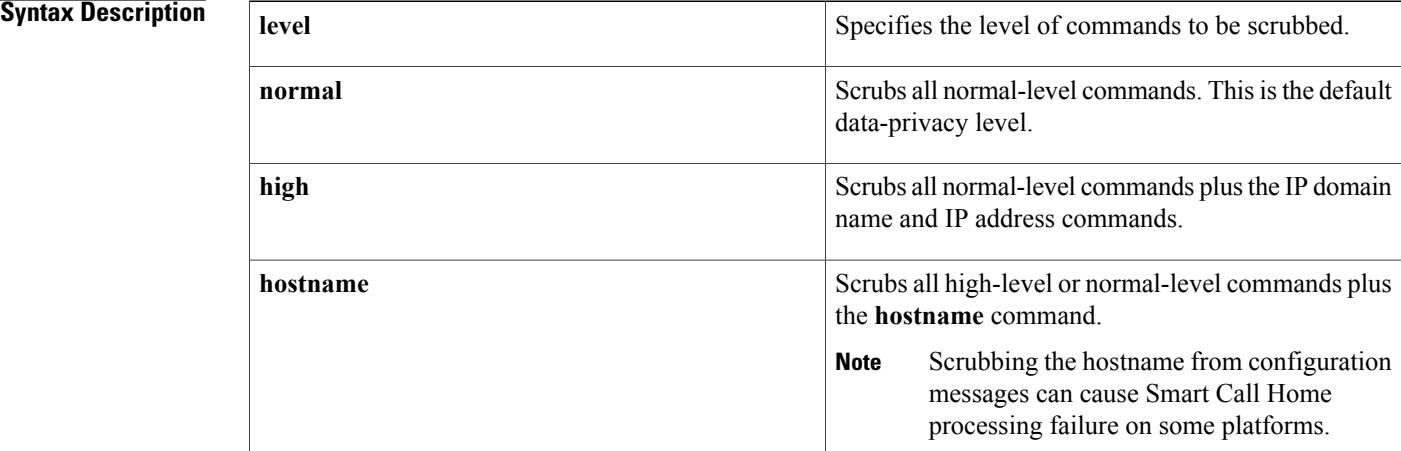

### **Command Default** Default level is normal and hostname scrubbing is disabled.Password/secret and other commands are scrubbed from running configuration files.

### **Command Modes** Call home configuration (cfg-call-home)

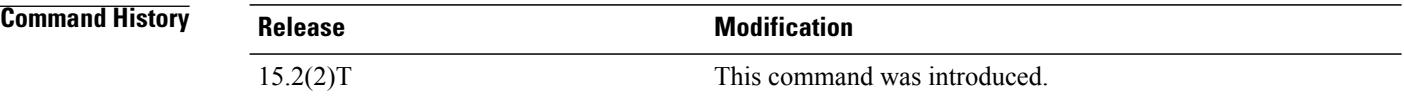

**Usage Guidelines** The **data-privacy** command scrubs data, such as IP addresses, from running configuration files to protect the privacy of customers. For Cisco IOS Release 15.2(2)T and earlier releases, the output of show commands are not being scrubbed except for configuration messagesin the **show running-config all** and **show startup-config** data.

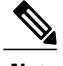

**Note** Enabling the **data-privacy** command can affect CPU utilization when scrubbing a large amount of data.

### **Examples** The following example shows how to scrub all normal-level commands plus the IP domain name and IP address commands from the running configuration file:

Router(cfg-call-home)# **data-privacy level high**

### **Related Commands**

 $\mathbf I$ 

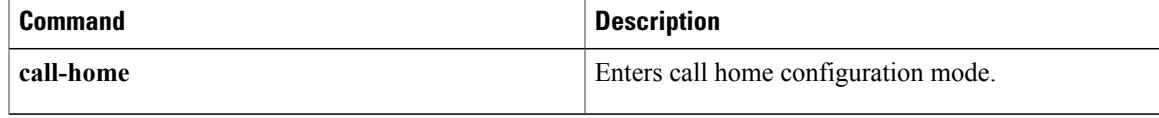

I

## <span id="page-41-0"></span>**destination (call home)**

To configure the message destination parameters in a profile for Call Home, use the **destination (call home)**command in call home profile configuration mode. To remove the destination parameters, use the **no** form of this command.

**destination**{**address** {**email** *address*|**http***url*}| **message-size-limit** *size*|**preferred-msg-format** {**long-text| short-text| xml**}| **transport-method** {**email| http**}}

**nodestination**{**address** {**email** *address*|**http***url*}| **message-size-limit***size*|**preferred-msg-format** {**long-text| short-text| xml**}| **transport-method** {**email| http**}}

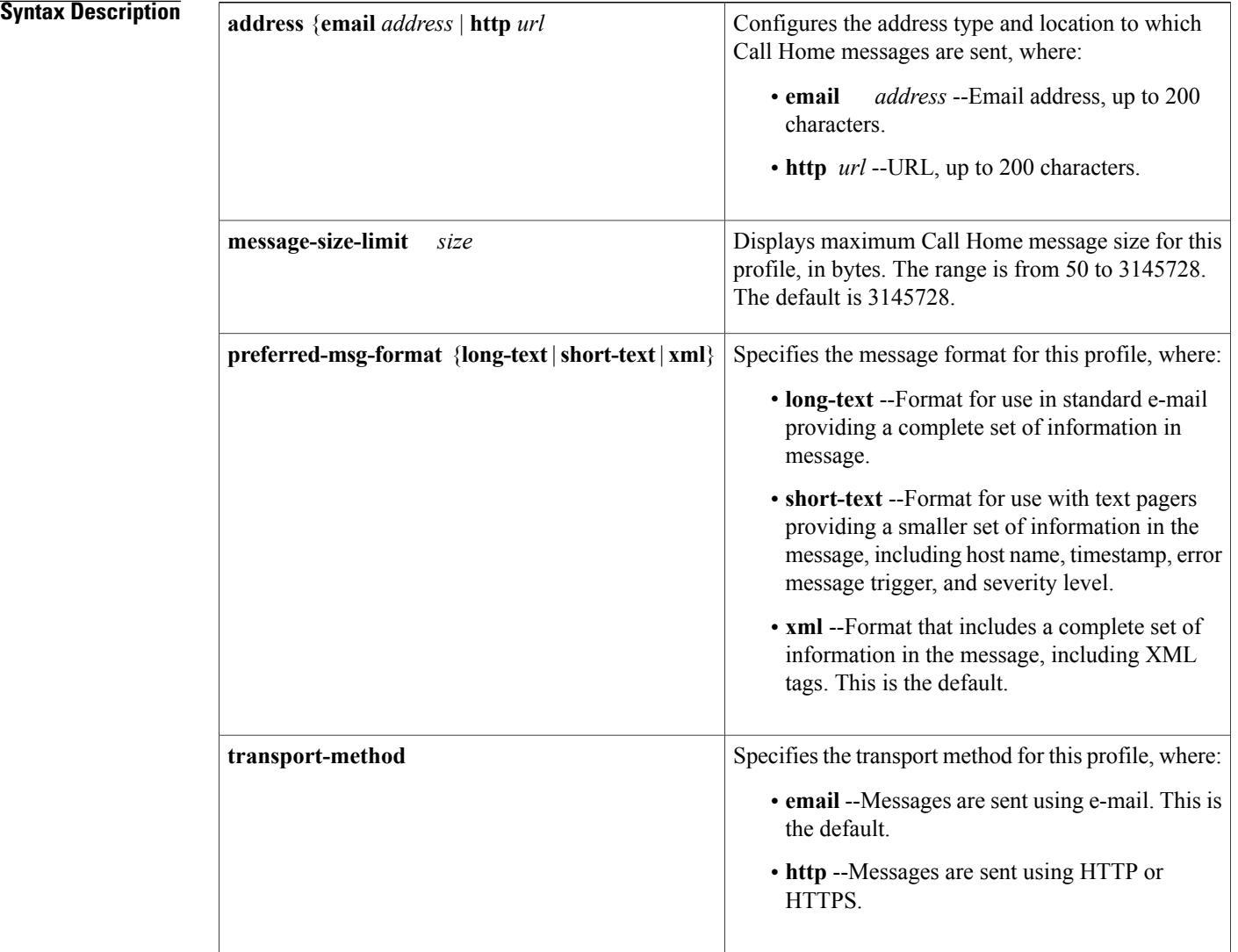

### **High Availability Command Reference, Cisco IOS XE Release 3SE (Catalyst 3850 Switches)**

**Command Default** No destination address type is configured. If you do not configure the **destination (call home)** command, the following defaults are configured for the profile:

- **message-size-limit** --3,145,728 bytes
- **preferred-msg-format** --XML
- **transport-method** --E-mail

**Command Modes** Call home profile configuration (cfg-call-home-profile)

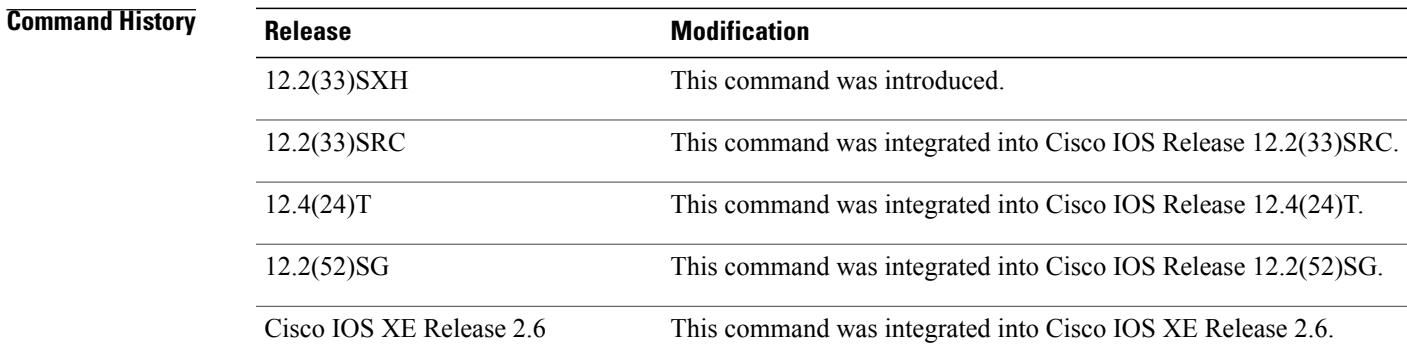

**Usage Guidelines** You can repeat the **destination (call home)** command in call home profile configuration mode to configure different message parameters for a profile. There is no default for the **destination address** form of the command, and an address must be configured for every profile.

> For a user-defined profile, you can enable both e-mail and HTTP as accepted transport methods, by entering the**destinationtransport-methodemail** command and also the**destinationtransport-methodhttp**command for the profile.

> For the CiscoTAC-1 predefined profile, only one transport method can be enabled at a time. If you enable a second transport method, the existing method is automatically disabled. By default, e-mail can be used to send information to the Cisco Smart Call Home backend server, but if you want to use a secure HTTPS transport, you need to configure HTTP.

**Examples** The following examples shows configuration of both transport methods for a user profile:

```
Router(config)# call-home
Router(cfg-call-home)# profile example
Router(cfg-call-home-profile)# destination transport-method email
Router(cfg-call-home-profile)# destination transport-method http
The following example shows a profile configuration for e-mail messaging using long-text format:
```
Router(config)# **call-home** Router(cfg-call-home)# **profile example** Router(cfg-call-home-profile)# **destination address email username@example.com** Router(cfg-call-home-profile)# **destination preferred-msg-format long-text**

The following example shows part of a Syslog alert notification (when subscribed to receive syslog alerts) using long-text format on a Cisco ASR 1006 router:

```
TimeStamp : 2009-12-03 12:26 GMT+05:00
Message Name : syslog
Message Type : Call Home
Message Group : reactive
Severity Level : 2
Source ID : ASR1000
Device ID : ASR1006@C@FOX105101DH
Customer ID : username@example.com
Contract ID : 123456789
Site ID : example.com
Server ID : ASR1006@C@FOX105101DH
Event Description : *Dec 3 12:26:02.319 IST: %CLEAR-5-COUNTERS: Clear counter on all
interfaces by console
System Name : mcp-6ru-3
Contact Email : username@example.com
Contact Phone : +12223334444
Street Address : 1234 Any Street Any City Any State 12345
Affected Chassis : ASR1006
Affected Chassis Serial Number : FOX105101DH
Affected Chassis Part No : 68-2584-05
Affected Chassis Hardware Version : 2.1
Command Output Name : show logging
Attachment Type : command output
MIME Type : text/plain
Command Output Text :
Syslog logging: enabled (1 messages dropped, 29 messages rate-limited, 0 flushes, 0 overruns,
xml disabled, filtering disabled)
No Active Message Discriminator.
No Inactive Message Discriminator.
    Console logging: disabled
   Monitor logging: level debugging, 0 messages logged, xml disabled,
                     filtering disabled
   Buffer logging: level debugging, 112 messages logged, xml disabled,
                    filtering disabled
    Exception Logging: size (4096 bytes)
    Count and timestamp logging messages: disabled
   Persistent logging: disabled
No active filter modules.
    Trap logging: level informational, 104 message lines logged
Log Buffer (1000000 bytes):
*Dec 3 07:16:55.020: ASR1000-RP HA: RF status CID 1340, seq 93, status
RF STATUS REDUNDANCY MODE CHANGE, op 0, state DISABLED, peer DISABLED
*Dec 3 07:17:00.379: %ASR1000_MGMTVRF-6-CREATE_SUCCESS_INFO: Management vrf Mgmt-intf
created with ID 4085, ipv4 table-id 0xFF5, ipv6 table-id 0x1E000001
*Dec 3 07:17:00.398: %NETCLK-5-NETCLK_MODE_CHANGE: Network clock source not available. The
network clock has changed to freerun
*Dec 3 07:17:00.544: %LINEPROTO-5-UPDOWN: Line protocol on Interface LI-Null0, changed
state to up
*Dec 3 07:17:00.545: %LINK-3-UPDOWN: Interface EOBC0, changed state to up
*Dec 3 07:17:00.545: %LINK-3-UPDOWN: Interface Lsmpi0, changed state to up
*Dec 3 07:17:00.546: %LINK-3-UPDOWN: Interface LIIN0, changed state to up
      3 07:17:00.546: %LINK-3-UPDOWN: Interface GigabitEthernet0, changed state to down
*Dec 3 07:17:01.557: %LINEPROTO-5-UPDOWN: Line protocol on Interface EOBC0, changed state
 to up
*Dec 3 07:17:01.557: %LINEPROTO-5-UPDOWN: Line protocol on Interface Lsmpi0, changed state
to up<br>*Dec :
     3 07:17:01.558: %LINEPROTO-5-UPDOWN: Line protocol on Interface LIIN0, changed state
to up
*Dec 3 07:17:01.558: %LINEPROTO-5-UPDOWN: Line protocol on Interface GigabitEthernet0,
changed state to down
*Dec 3 07:17:01.818: %DYNCMD-7-CMDSET_LOADED: The Dynamic Command set has been loaded from
the Shell Manager
*Dec 3 07:16:30.926: %CMRP-5-PRERELEASE_HARDWARE: R0/0: cmand: 2 is pre-release hardware
*Dec 3 07:16:24.147: %HW_IDPROM_ENVMON-3-HW_IDPROM_CHECKSUM_INVALID: F1: cman_fp: The
idprom contains an invalid checksum in a sensor entry. Expected: 63, calculated: fe
*Dec 3 07:16:24.176: %CMFP-3-IDPROM_SENSOR: F1: cman_fp: One or more sensor fields from
the idprom failed to parse properly because Success.
*Dec 3 07:16:27.669: %CPPHA-7-START: F1: cpp ha: CPP 0 preparing image
```

```
/tmp/sw/fp/1/0/fp/mount/usr/cpp/bin/cpp-mcplo-ucode
                   *Dec 3 07:16:27.839: %CPPHA-7-START: F1: cpp ha:
                   /tmp/sw/fp/1/0/fp/mount/usr/cpp/bin/cpp-mcplo-ucode
                   *Dec 3 07:16:28.659: %CPPHA-7-START: F0: cpp_ha: CPP 0 preparing image
                   /tmp/sw/fp/0/0/fp/mount/usr/cpp/bin/cpp-mcplo-ucode
                   *Dec 3 07:16:28.799: %CPPHA-7-START: F0: cpp ha:
                   /tmp/sw/fp/0/0/fp/mount/usr/cpp/bin/cpp-mcplo-ucode
                        3 07:16:32.557: %CPPHA-7-START: F1: cpp ha:
                   /tmp/sw/fp/1/0/fp/mount/usr/cpp/bin/cpp-mcplo-ucode
                   *Dec 3 07:16:32.812: %CPPHA-7-READY: F1: cpp_ha: CPP 0 loading and initialization complete
                   *Dec 3 07:16:33.532: %CPPHA-7-START: F0: cpp ha: CPP 0 running init image
                   /tmp/sw/fp/0/0/fp/mount/usr/cpp/bin/cpp-mcplo-ucode
                   *Dec 3 07:16:33.786: %CPPHA-7-READY: F0: cpp_ha: CPP 0 loading and initialization complete
                   .
                   .
                   .
Examples The following example shows part of a Syslog alert notification using XML format on a Cisco ASR 1006
                   router when the destination preferred-msg-format xml command for a profile is configured:
                   <?xml version="1.0" encoding="UTF-8"?>
                   <soap-env:Envelope xmlns:soap-env="http://www.w3.org/2003/05/soap-envelope">
                   <soap-env:Header>
                   <aml-session:Session xmlns:aml-session="http://www.cisco.com/2004/01/aml-session"
                   soap-env:mustUnderstand="true"
                   soap-env:role="http://www.w3.org/2003/05/soap-envelope/role/next">
                   <aml-session:To>http://tools.cisco.com/neddce/services/DDCEService</aml-session:To>
                   <aml-session:Path>
                   <aml-session:Via>http://www.cisco.com/appliance/uri</aml-session:Via>
                   </aml-session:Path>
                   <aml-session:From>http://www.cisco.com/appliance/uri</aml-session:From>
                   <aml-session:MessageId>M0:FOX105101DH:CEC1E73E</aml-session:MessageId>
                   </aml-session:Session>
                   </soap-env:Header>
                   <soap-env:Body>
                   <aml-block:Block xmlns:aml-block="http://www.cisco.com/2004/01/aml-block">
                   <aml-block:Header>
                   <aml-block:Type>http://www.cisco.com/2005/05/callhome/syslog</aml-block:Type>
                   <aml-block:CreationDate>2009-12-03 12:29:02 GMT+05:00</aml-block:CreationDate>
                   <aml-block:Builder>
                   <aml-block:Name>ASR1000</aml-block:Name>
                   <aml-block:Version>2.0</aml-block:Version>
                   </aml-block:Builder>
                   <aml-block:BlockGroup>
                   <aml-block:GroupId>G1:FOX105101DH:CEC1E73E</aml-block:GroupId>
                   <aml-block:Number>0</aml-block:Number>
                   <aml-block:IsLast>true</aml-block:IsLast>
                   <aml-block:IsPrimary>true</aml-block:IsPrimary>
                   <aml-block:WaitForPrimary>false</aml-block:WaitForPrimary>
                   </aml-block:BlockGroup>
                   <aml-block:Severity>2</aml-block:Severity>
                   </aml-block:Header>
                   <aml-block:Content>
                   <ch:CallHome xmlns:ch="http://www.cisco.com/2005/05/callhome" version="1.0">
                   <ch:EventTime>2009-12-03 12:29:01 GMT+05:00</ch:EventTime>
                   <ch:MessageDescription>*Dec 3 12:29:01.017 IST: %CLEAR-5-COUNTERS: Clear counter on all
                   interfaces by console</ch:MessageDescription>
                   <ch:Event>
                   <ch:Type>syslog</ch:Type>
                   <ch:SubType></ch:SubType>
                   <ch:Brand>Cisco Systems</ch:Brand>
                   <ch:Series>ASR1000 Series Routers</ch:Series>
                   </ch:Event>
                   <ch:CustomerData>
                   <ch:UserData>
                   <ch:Email>username@example.com</ch:Email>
                   </ch:UserData>
                   <ch:ContractData>
                   <ch:CustomerId>username@example.com</ch:CustomerId>
                   <ch:SiteId>example.com</ch:SiteId>
```

```
<ch:ContractId>123456789</ch:ContractId>
<ch:DeviceId>ASR1006@C@FOX105101DH</ch:DeviceId>
</ch:ContractData>
<ch:SystemInfo>
<ch:Name>mcp-6ru-3</ch:Name>
<ch:Contact></ch:Contact>
<ch:ContactEmail>username@example.com</ch:ContactEmail>
<ch:ContactPhoneNumber>+12223334444</ch:ContactPhoneNumber>
<ch:StreetAddress>1234 Any Street Any City Any State 12345</ch:StreetAddress>
</ch:SystemInfo>
<ch:CCOID></ch:CCOID>
</ch:CustomerData>
<ch:Device>
<rme:Chassis xmlns:rme="http://www.cisco.com/rme/4.0">
<rme:Model>ASR1006</rme:Model>
<rme:HardwareVersion>2.1</rme:HardwareVersion>
<rme:SerialNumber>FOX105101DH</rme:SerialNumber>
<rme:AdditionalInformation>
<rme:AD name="PartNumber" value="68-2584-05" />
<rme:AD name="SoftwareVersion" value="" />
<rme:AD name="SystemObjectId" value="1.3.6.1.4.1.9.1.925" />
<rme:AD name="SystemDescription" value="Cisco IOS Software, IOS-XE Software
(PPC_LINUX_IOSD-ADVENTERPRISEK9-M), Experimental Version 12.2(20091118:075558)
[v12\overline{2} 33 x\overline{n}f asr rls6 throttle-mcp dev rls6 102]
Copyright (c) 1986-2009 by Cisco Systems, Inc.
Compiled Wed 18-Nov-09 01:14 by " />
</rme:AdditionalInformation>
</rme:Chassis>
</ch:Device>
</ch:CallHome>
</aml-block:Content>
<aml-block:Attachments>
<aml-block:Attachment type="inline">
<aml-block:Name>show logging</aml-block:Name>
<aml-block:Data encoding="plain">
<![CDATA[
Syslog logging: enabled (1 messages dropped, 29 messages rate-limited, 0 flushes, 0 overruns,
xml disabled, filtering disabled)
No Active Message Discriminator.
No Inactive Message Discriminator.
    Console logging: disabled
   Monitor logging: level debugging, 0 messages logged, xml disabled,
                     filtering disabled
    Buffer logging: level debugging, 114 messages logged, xml disabled,
                    filtering disabled
    Exception Logging: size (4096 bytes)
    Count and timestamp logging messages: disabled
   Persistent logging: disabled
No active filter modules.
   Trap logging: level informational, 106 message lines logged
Log Buffer (1000000 bytes):
*Dec 3 07:16:55.020: ASR1000-RP HA: RF status CID 1340, seq 93, status
RF STATUS_REDUNDANCY_MODE_CHANGE, op 0, state DISABLED, peer DISABLED
*Dec 3 07:17:00.379: %ASR1000_MGMTVRF-6-CREATE_SUCCESS_INFO: Management vrf Mgmt-intf
created with ID 4085, ipv4 table-id 0xFF5, ipv6 table-id 0x1E000001
*Dec 3 07:17:00.398: %NETCLK-5-NETCLK_MODE_CHANGE: Network clock source not available. The
network clock has changed to freerun
*Dec 3 07:17:00.544: %LINEPROTO-5-UPDOWN: Line protocol on Interface LI-Null0, changed
state to up
*Dec 3 07:17:00.545: %LINK-3-UPDOWN: Interface EOBC0, changed state to up
*Dec 3 07:17:00.545: %LINK-3-UPDOWN: Interface Lsmpi0, changed state to up
*Dec 3 07:17:00.546: %LINK-3-UPDOWN: Interface LIIN0, changed state to up
*Dec 3 07:17:00.546: %LINK-3-UPDOWN: Interface GigabitEthernet0, changed state to down
*Dec 3 07:17:01.557: %LINEPROTO-5-UPDOWN: Line protocol on Interface EOBC0, changed state
 to up
*Dec 3 07:17:01.557: %LINEPROTO-5-UPDOWN: Line protocol on Interface Lsmpi0, changed state
to up<br>*Dec
      3 07:17:01.558: %LINEPROTO-5-UPDOWN: Line protocol on Interface LIIN0, changed state
 to up
*Dec 3 07:17:01.558: %LINEPROTO-5-UPDOWN: Line protocol on Interface GigabitEthernet0,
changed state to down
*Dec 3 07:17:01.818: %DYNCMD-7-CMDSET_LOADED: The Dynamic Command set has been loaded from
the Shell Manager
```
\*Dec 3 07:16:30.926: %CMRP-5-PRERELEASE\_HARDWARE: R0/0: cmand: 2 is pre-release hardware \*Dec 3 07:16:24.147: %HW\_IDPROM\_ENVMON-3-HW\_IDPROM\_CHECKSUM\_INVALID: F1: cman\_fp: The idprom contains an invalid checksum in a sensor entry. Expected: 63, calculated: fe \*Dec 3 07:16:24.176: %CMFP-3-IDPROM\_SENSOR: F1: cman\_fp: One or more sensor fields from the idprom failed to parse properly because Success. \*Dec 3 07:16:27.669: %CPPHA-7-START: F1: cpp\_ha: CPP 0 preparing image /tmp/sw/fp/1/0/fp/mount/usr/cpp/bin/cpp-mcplo-ucode  $*$ Dec 3 07:16:27.839:  $*$ CPPHA-7-START: F1: cpp ha: /tmp/sw/fp/1/0/fp/mount/usr/cpp/bin/cpp-mcplo-ucode \*Dec 3 07:16:28.659: %CPPHA-7-START: F0: cpp\_ha: CPP 0 preparing image /tmp/sw/fp/0/0/fp/mount/usr/cpp/bin/cpp-mcplo-ucode \*Dec 3 07:16:28.799: %CPPHA-7-START: F0: cpp ha: CPP 0 startup init image /tmp/sw/fp/0/0/fp/mount/usr/cpp/bin/cpp-mcplo-ucode \*Dec 3 07:16:32.557: %CPPHA-7-START: F1: cpp ha: CPP 0 running init image /tmp/sw/fp/1/0/fp/mount/usr/cpp/bin/cpp-mcplo-ucode \*Dec 3 07:16:32.812: %CPPHA-7-READY: F1: cpp ha: CPP 0 loading and initialization complete . . .

### **Related Commands**

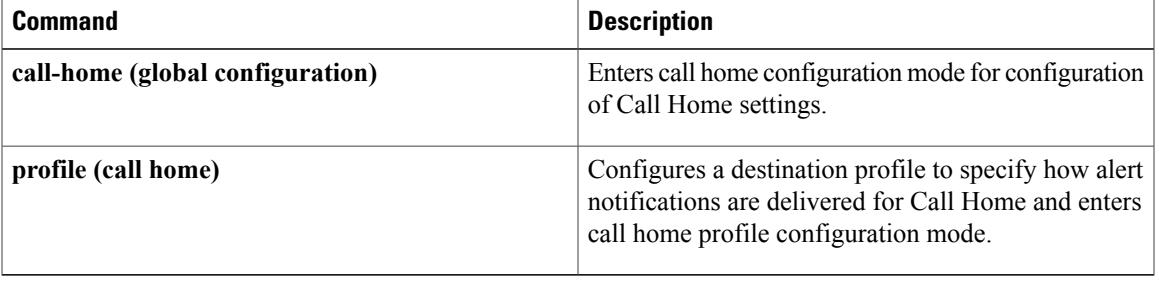

## <span id="page-47-0"></span>**frame-relay redundancy auto-sync lmi-sequence-numbers**

To configure automatic synchronization of Frame Relay Local Management Interface (LMI) sequence numbers, use the **frame-relay redundancy auto-sync lmi-sequence-numbers**command in global configuration mode. To remove this command from the configuration file and restore the system to its default condition with respect to this command, use the **no** form of this command.

**frame-relay redundancy auto-sync lmi-sequence-numbers no frame-relay redundancy auto-sync lmi-sequence-numbers**

**Syntax Description** This command has no arguments or keywords.

**Command Default** Automatic synchronization of Frame Relay LMI sequence numbers is disabled by default.

**Command Modes** Global configuration

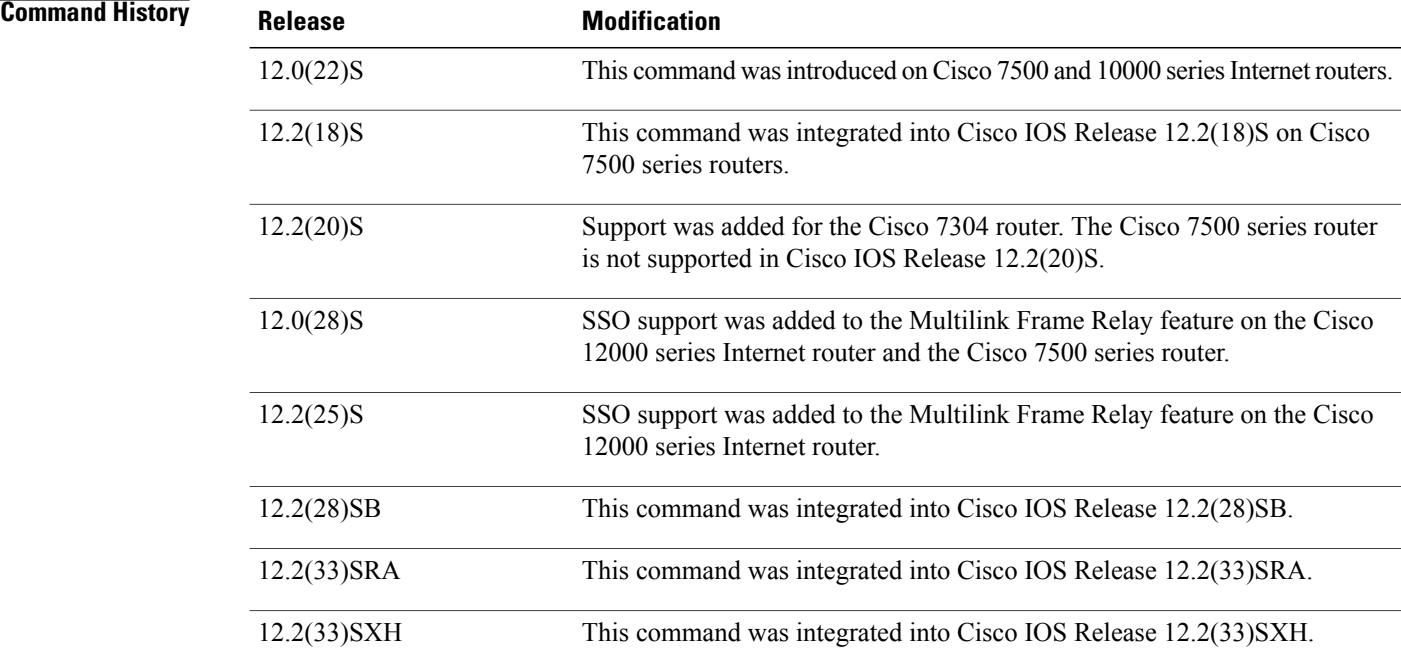

**Usage Guidelines** Enabling the **frame-relay redundancy auto-sync lmi-sequence-numbers**command improves the chances of a clean switchover on Frame Relay DTE interfaces when the peer Frame Relay DCE is intolerant of LMI errors. Use this command to configure LMI if the DCE fails the line protocol after fewer than three LMI errors and if changing the DCE configuration is neither possible nor practical.

### **Examples** The following example enables synchronization of LMI DTE sequence numbers on a router that is running Frame Relay:

frame-relay redundancy auto-sync lmi-sequence-numbers

### **Related Commands**

 $\mathbf I$ 

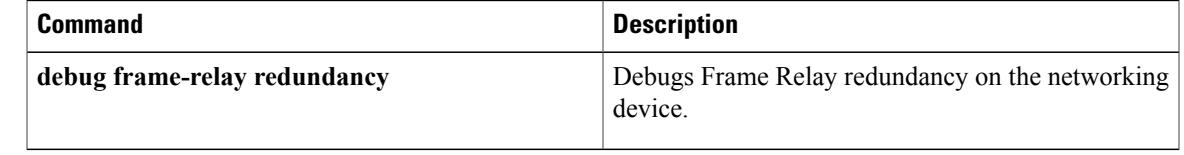

## <span id="page-49-0"></span>**http-proxy**

To specify the HTTP proxy server and port for the HTTP request and prevent the device from connecting to Cisco or other destinations using HTTP directly, use the **http-proxy** command in call home configuration mode. To disable, use the **no** form of this command.

**http-proxy** {*ipv4-address*| *ipv6-address*| *name*} **port** *port-number* **no http-proxy**

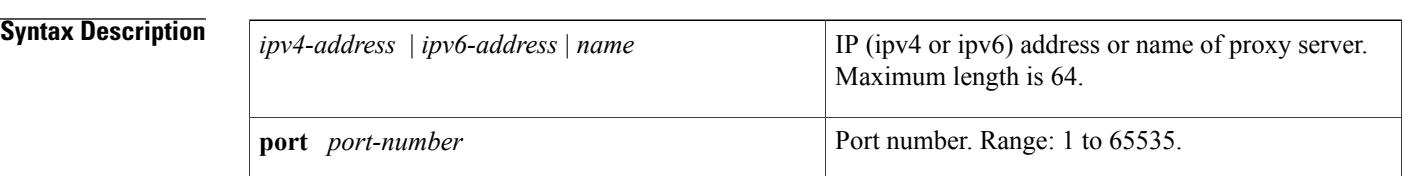

**Command Default** No HTTP proxy server is used for Call-Home messages.

**Command Modes** Call home configuration (cfg-call-home)

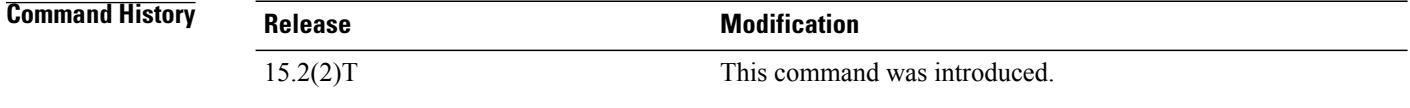

**Examples** The following example specifies port 1 of proxy server 1.1.1.1 as the HTTP proxy server port for the HTTP request:

Router(cfg-call-home)# **http-proxy 1.1.1.1 port 1**

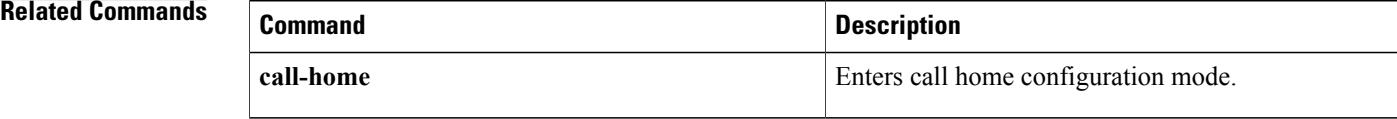

<span id="page-50-0"></span>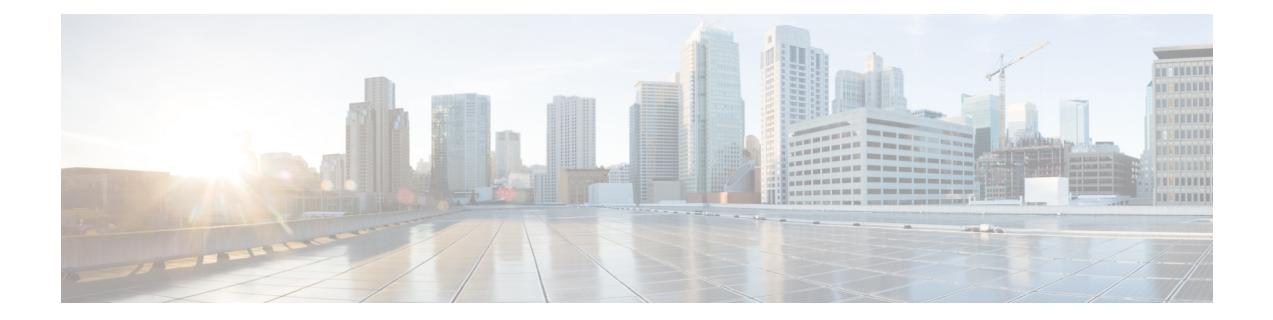

# **mail-server through service image-version efsu**

- nsf [\(OSPF\),](#page-51-0) page 48
- nsf [cisco,](#page-53-0) page 50
- nsf ietf, [page](#page-55-0) 52

 $\mathbf I$ 

<span id="page-51-0"></span>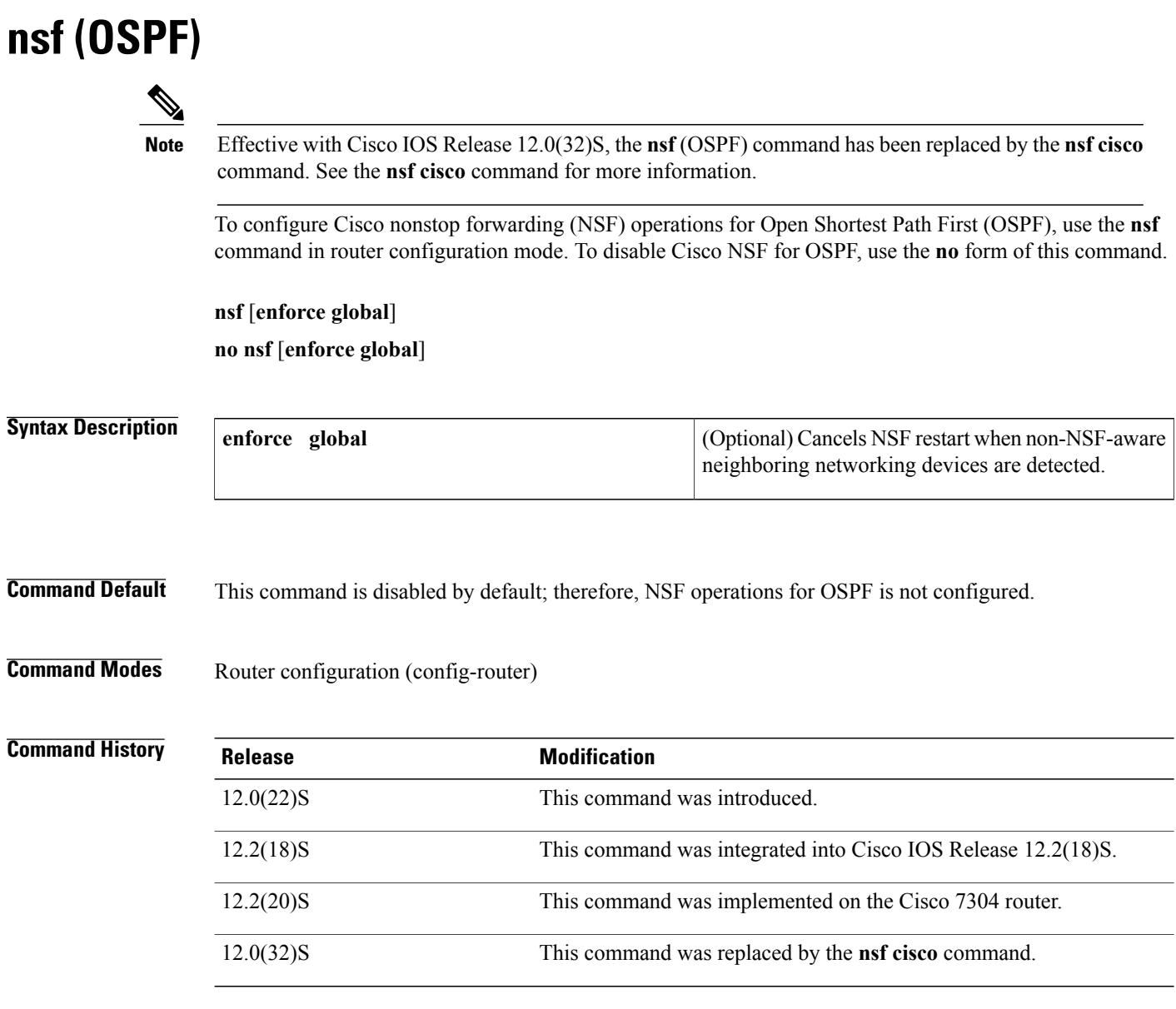

**Usage Guidelines** The user must configure NSF operation for OSPF only if a router is expected to perform NSF during restart. For users to have full NSF benefits, all OSPF neighbors of the specified router must be NSF-aware.

> If neighbors that are not NSF-aware are detected on a network interface, NSF restart is aborted on the interface; however, NSF restart will continue on other interfaces. This functionality applies to the default NSF mode of operation when NSF is configured.

> If the user configuresthe optional **enforce global**keywords, NSFrestart will be canceled for the entire process when neighbors that are not NSF-aware are detected on any network interface during restart. NSF restart will also be canceled for the entire process if a neighbor adjacency reset is detected on any interface or if an OSPF interface goes down. To revert to the default NSF mode, enter the **no nsf enforce global** command.

Г

**Examples** The following example enters router configuration mode and cancels the NSF restart for the entire OSPF process if neighbors that are not NSF-aware are detected on any network interface during restart:

> Router(config)# **router ospf 1** Router(config-router)# **nsf cisco enforce global**

### **Related Commands**

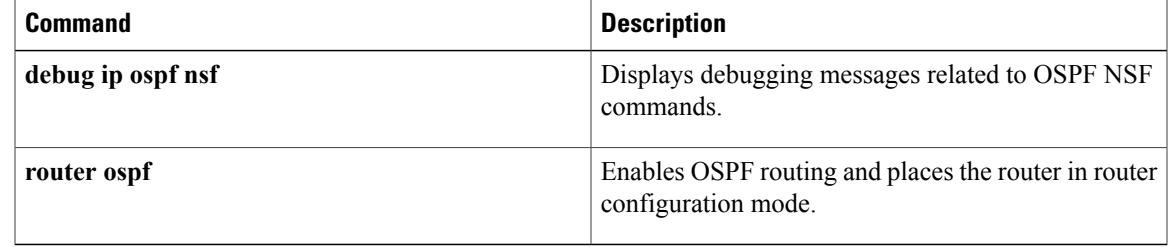

## <span id="page-53-0"></span>**nsf cisco**

To enable Cisco nonstop forwarding (NSF) operations on a router that is running Open Shortest Path First (OSPF), use the **nsf cisco** command in router configuration mode. To return to the default, use the **no** form of this command.

**nsf cisco** [**enforce global**| **helper [disable]**]

**no nsf cisco** [**enforce global**| **helper disable**]

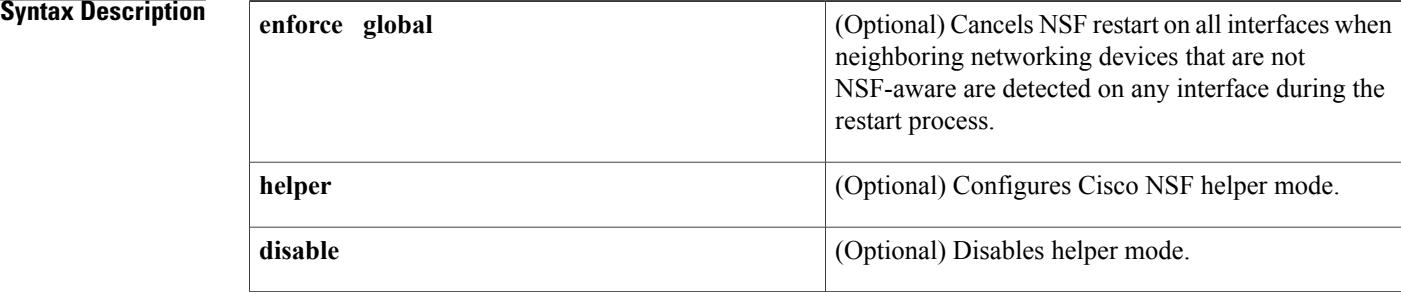

### **Command Default** Cisco NSF restarting mode is disabled. Cisco NSF helper mode is enabled.

**Command Modes** Router configuration (config-router)

**Command History Release Modification** This command was introduced. This command replaces the **nsf**(OSPF) command. 12.0(32)S 12.2(33)SRA This command was integrated into Cisco IOS Release 12.2(33)SRA. 12.2(31)SB2 This command was integrated into Cisco IOS Release 12.2(31)SB2. 12.2(33)SXH This command was integrated into Cisco IOS Release 12.2(33)SXH.

**Usage Guidelines** For Cisco IOS Release 12.0(32)S and later releases, this command replaces the **nsf** (OSPF) command.

This command enables Cisco NSF on an OSPF router. When NSF is enabled on a router, the router is NSF-capable and will operate in restarting mode.

If a router is expected to cooperate with a neighbor that is doing an NSF graceful restart only, the neighbor router must be running a Cisco software release that supports NSF but NSF need not be configured on the router. When a router is running a Cisco software release that supports NSF, the router is NSF-aware.

By default, neighboring NSF-aware routers will operate in NSF helper mode during a graceful restart. To disable Cisco NSF helper mode on an NSF-aware router, use this command with the **disable** keyword. To reenable helper mode after explicitly disabling helper mode on an NSF-aware router, use the **no nsf cisco helper disable** command.

If neighbors that are not NSF-aware are detected on a network interface during an NSF graceful restart, restart is aborted on that interface only and graceful restart will continue on other interfaces. To cancel restart for the entire OSPF process when neighbors that are not NSF-aware are detected during restart, configure this command with the **enforce global** keywords.

**Note**

The NSF graceful restart will also be canceled for the entire process when a neighbor adjacency reset is detected on any interface or when an OSPF interface goes down.

**Examples** The following example enables Cisco NSF restarting mode on a router and causes the NSF restart to be canceled for the entire OSPF process if neighbors that are not NSF-aware are detected on any network interface during the restart.

> router ospf 24 nsf cisco enforce global

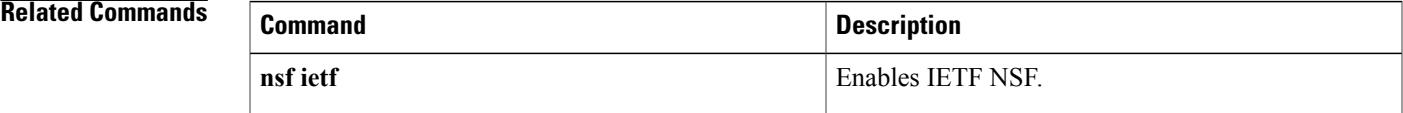

## <span id="page-55-0"></span>**nsf ietf**

To configure Internet Engineering Task Force (IETF) nonstop forwarding (NSF) operations on a router that is running Open Shortest Path First (OSPF), use the **nsf ietf** command in router configuration mode. To return to the default, use the **no** form of this command.

**nsf ietf** [**restart-interval** *seconds*| **helper** [**disable| strict-lsa-checking**]]

**no nsf ietf** [**restart-interval**| **helper** [**disable| strict-lsa-checking**]]

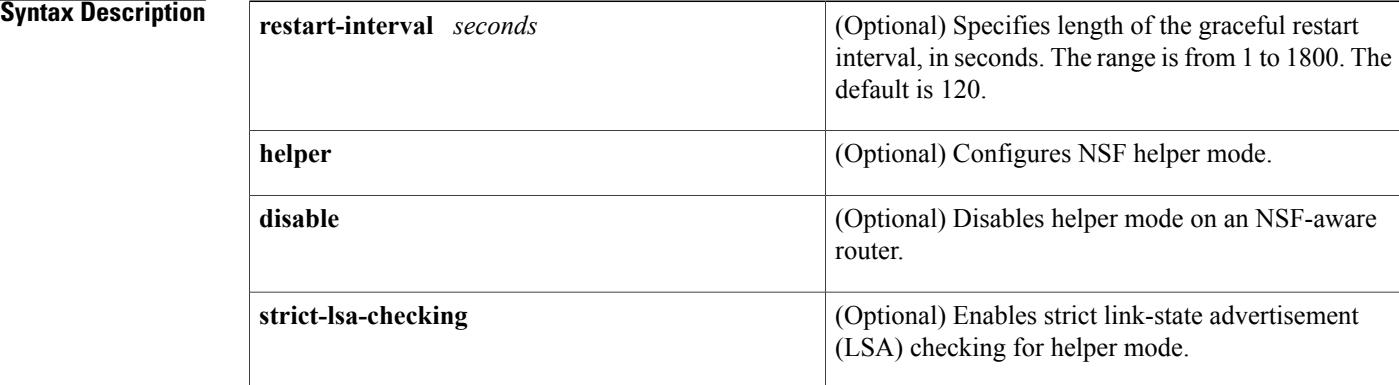

### **Command Default** IETF NSF graceful restart mode is disabled. IETF NSF helper mode is enabled.

### **Command Modes** Router configuration (config-router)

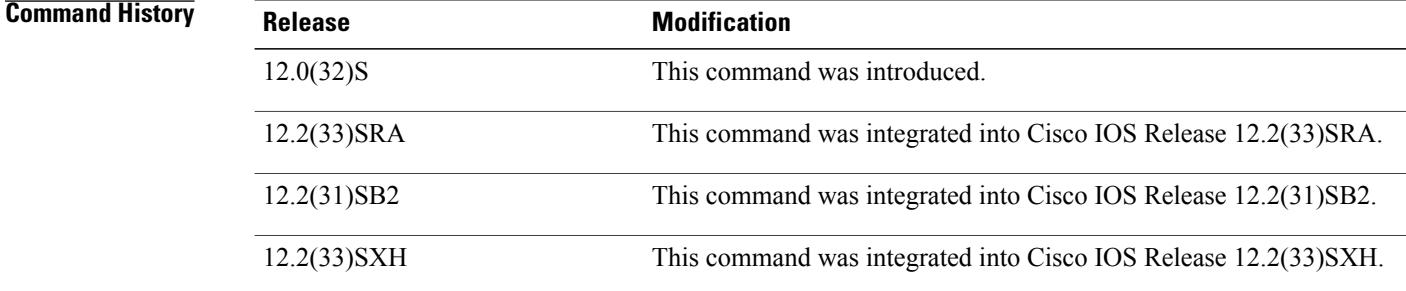

**Usage Guidelines** This command enables IETF NSF on an OSPF router. When NSF is enabled on a Cisco router, the router is NSF-capable and will operate in restarting mode.

> If a router is expected to cooperate with a neighbor that is doing an NSF graceful restart only, the neighbor router must be running a Cisco software release that supports NSF but NSF need not be configured on the router. When a router is running a Cisco software release that supports NSF, the router is NSF-aware.

By default, neighboring NSF-aware routers will operate in NSF helper mode during a graceful restart. To disable IETF NSF helper mode on an NSF-aware router, use this command with the **disable** keyword. To reenable helper mode after explicitly disabling helper mode on an NSF-aware router, use the **no nsf ietf helper disable** command.

Strict LSA checking allows a router in IETF NSF helper mode to terminate the graceful restart process if it detects a changed LSA that would cause flooding during the graceful restart process. You can configure strict LSA checking on NSF-aware and NSF-capable routers but it is effective only when the router is in helper mode.

**Examples** The following example enables IETF NSF restarting mode on a router and changes the graceful restart interval from default (120 seconds) to 200 seconds:

```
router ospf 24
nsf ietf restart-interval 200
```
### **Related Commands**

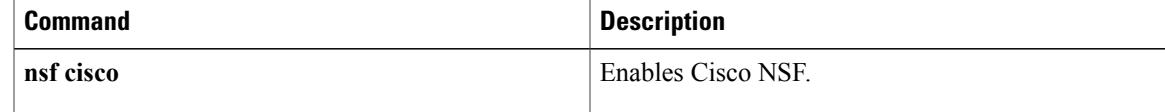

 $\mathbf{I}$ 

T

<span id="page-58-0"></span>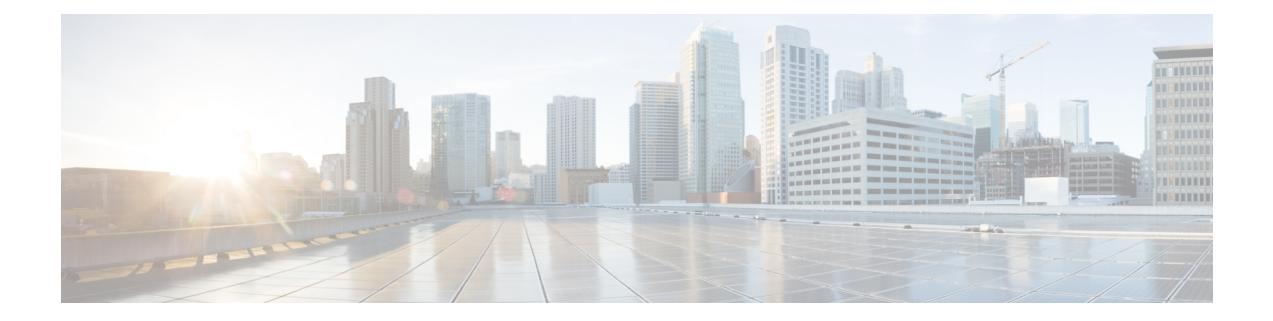

# **show call-home through vrrp sso**

- [show](#page-59-0) cef nsf, page 56
- [show](#page-61-0) cef state, page 58
- [show](#page-64-0) ip ospf nsf, page 61
- vrrp sso, [page](#page-65-0) 62

 $\mathbf I$ 

## <span id="page-59-0"></span>**show cef nsf**

To show the current Cisco nonstop forwarding (NSF) state of Cisco Express Forwarding on both the active and standby Route Processors (RPs), use the **s how cef nsf**command in privileged EXEC mode.

**show cef nsf**

**Syntax Description** This command has no arguments or keywords.

### **Command Modes** Privileged EXEC

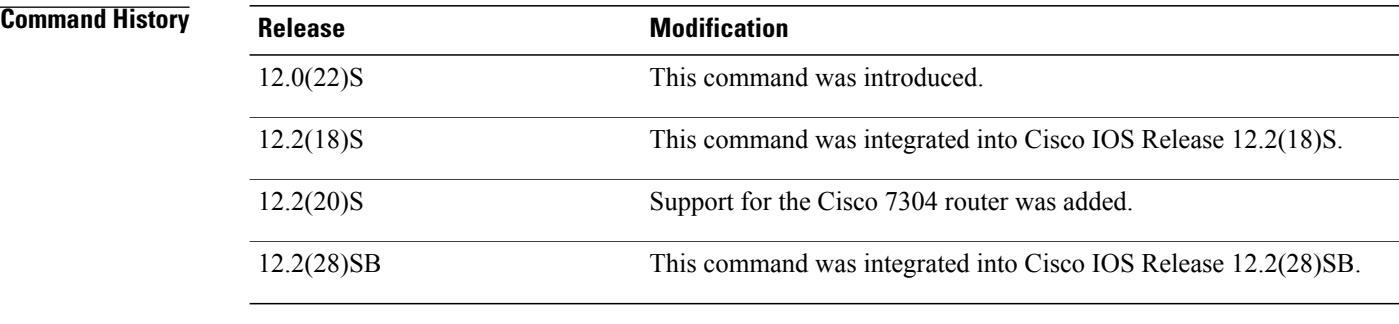

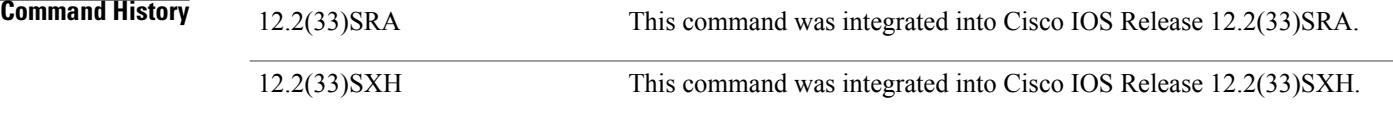

**Usage Guidelines** If you enter the **show cef nsf** command before a switchover occurs, no switchover activity is reported. After a switchover occurs, you can enter the **show cef nsf** command to display details about the switchover as reported by the newly active RP. On the Cisco 12000 and 7500 series Internet routers, details about line card switchover are also provided.

**Examples** The following example shows the current NSF state:

Router# **show cef nsf** Last switchover occurred: 00:01:30.088 ago<br>Routing convergence duration: 00:00:34.728 Routing convergence duration: FIB stale entry purge durations:00:00:01.728 - Default 00:00:00.088 - Red Switchover<br>Count Type Slot Count Type Quiesce Period 1 2 sso  $00:00:00.108$ <br>2 1 rpr+  $00:00:00.948$ 2 1 rpr+  $00:00:00.948$ <br>3 2 sso  $00:00:00.152$ 3 2 sso 00:00:00.152 5 2 sso 00:00:00.092

6 1 rpr+ 00:00:00.632 No NSF stats available for the following linecards:4 7 The table below describes the significant fields shown in the display.

### **Table 1: show cef nsf Field Descriptions**

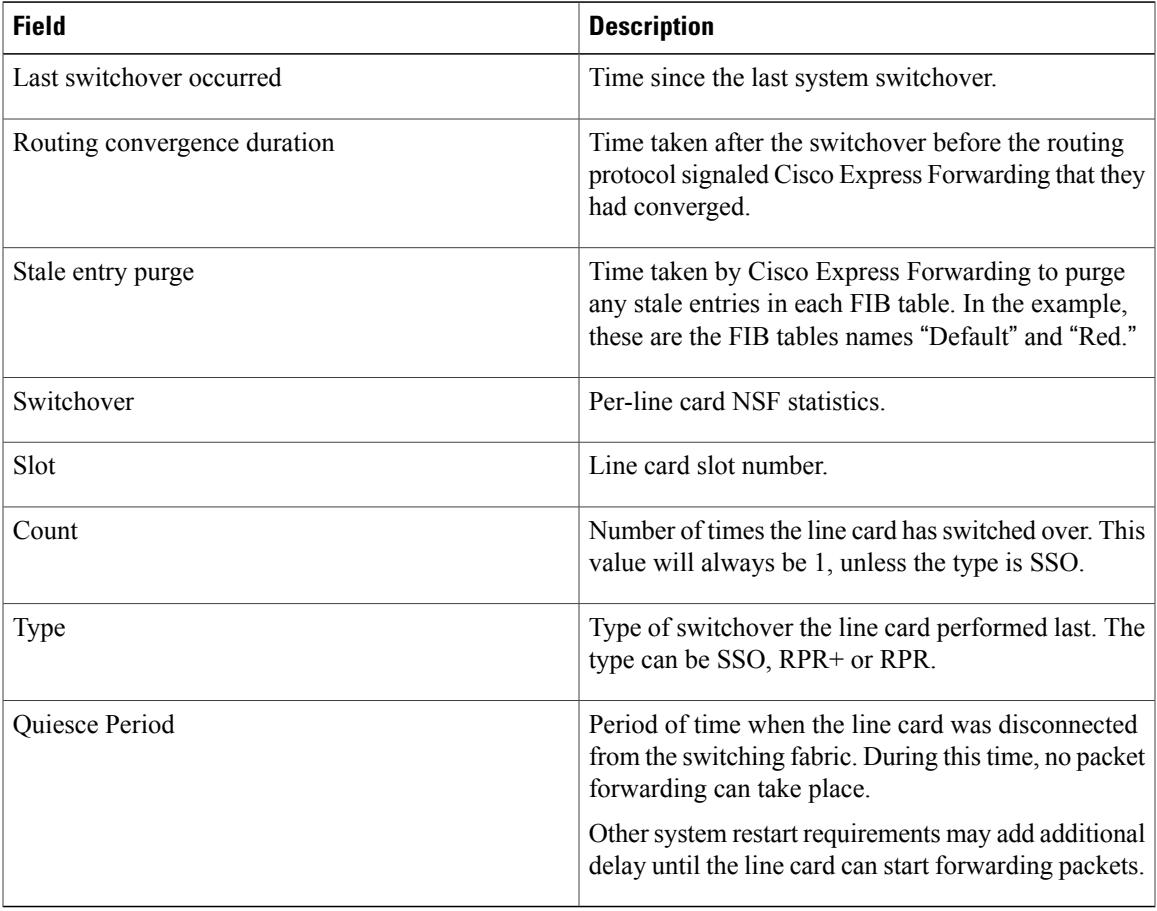

### **Related Commands**

 $\mathbf I$ 

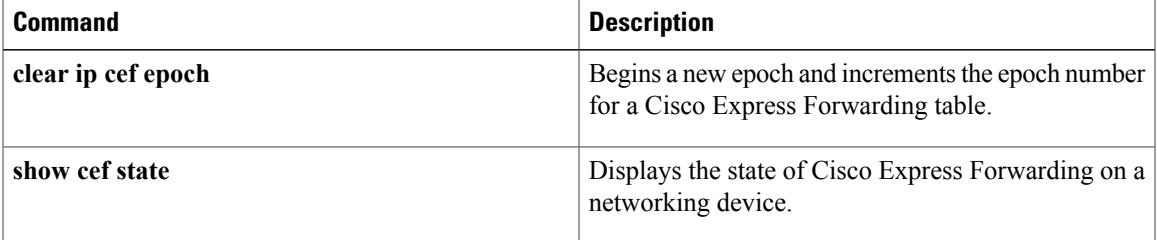

## <span id="page-61-0"></span>**show cef state**

To display the state of Cisco Express Forwarding on a networking device, use the **show cef state**command in privileged EXEC mode.

**show cef state**

- **Syntax Description** This command has no arguments or keywords.
- **Command Modes** Privileged EXEC (#)

**Command History Release <b>Modification** This command was introduced on Cisco 7500, 10000, and 12000 series Internet routers. 12.0(22)S This command was integrated into Cisco IOS Release 12.2(18)S on Cisco 7500 series routers. 12.2(18)S Support for the Cisco 7304 router was added. The Cisco 7500 series router is not supported in Cisco IOS Release 12.2(20)S. 12.2(20)S 12.2(28)SB This command was integrated into Cisco IOS Release 12.2(28)SB. 12.2(33)SRA This command was integrated into Cisco IOS Release 12.2(33)SRA. 12.2(33)SXH This command was integrated into Cisco IOS Release 12.2(33)SXH. 12.4(20)T This command was integrated into Cisco IOS Release 12.4(20)T.

### **Examples**

**Examples** The following example shows the state of Cisco Express Forwarding on the active Route Processor (RP):

Router# **show cef state** CEF Status: RP instance common CEF enabled IPv4 CEF Status: CEF enabled/running dCEF disabled/not running CEF switching enabled/running universal per-destination load sharing algorithm, id A189DD49 IPv6 CEF Status: CEF enabled/running dCEF disabled/not running original per-destination load sharing algorithm, id A189DD49 The table below describes the significant fields shown in the display.

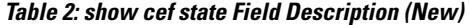

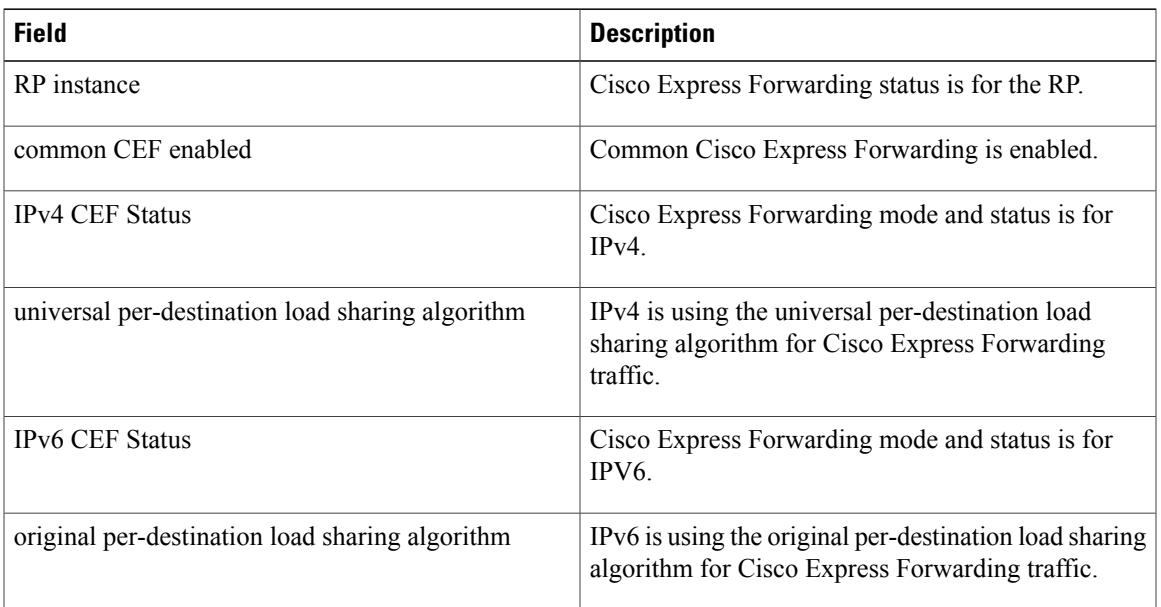

Г

**Examples** The following example shows the state of Cisco Express Forwarding on the active Route Processor (RP):

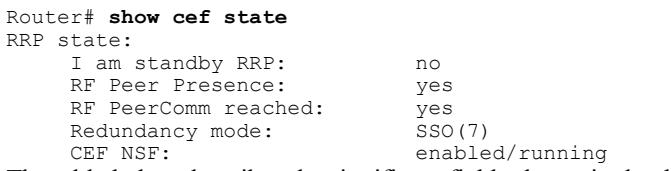

The table below describes the significant fields shown in the display.

**Table 3: show cef state Field Descriptions**

| <b>Field</b>               | <b>Description</b>                                                                     |
|----------------------------|----------------------------------------------------------------------------------------|
| I am standby RRP: no       | This RP is not the standby.                                                            |
| RF Peer Presence: yes      | This RP does have RF peer presence.                                                    |
| RF PeerComm reached: yes   | This RP has reached RF peer communication.                                             |
| Redundancy mode: $SSO(\&)$ | Type of redundancy mode on this RP.                                                    |
| CEF NSF: enabled/running   | States whether Cisco Express Forwarding nonstop<br>forwarding (NSF) is running or not. |

The following example shows the state of Cisco Express Forwarding on the standby RP:

Router# **show cef state**

T

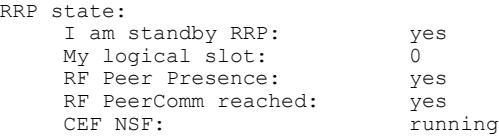

### **Related Commands**

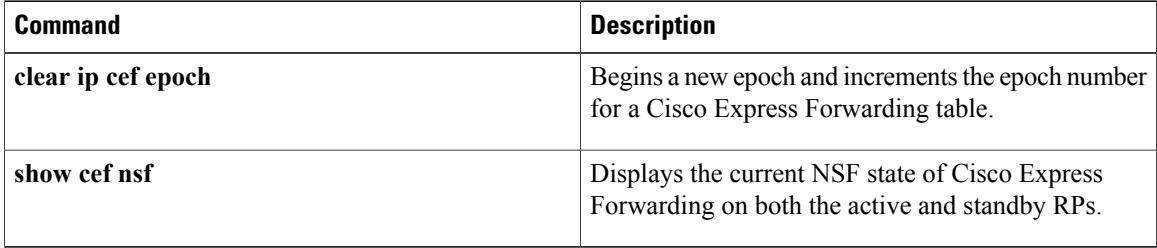

## <span id="page-64-0"></span>**show ip ospf nsf**

To display IP Open Shortest Path First (OSPF) nonstop forwarding (NSF) state information, use the **show ip ospf nsf** command in user EXEC or privileged EXEC mode.

**show ip ospf nsf**

**Syntax Description** This command has no arguments or keywords.

**Command Modes** User EXEC (>) Privileged EXEC (#)

**Command History Mainline Release Modification** This command was introduced in a release earlier than Cisco IOS Release 12.2(33)SXI. 12.2(33)SXI 12.2(33)SRE This command was integrated into Cisco IOS Release 12.2(33)SRE.

**Examples** The following is sample output from the **show ip ospf nsf**command. The fields are self-explanatory.

```
Router# show ip ospf
nsf
Routing Process "ospf 2"
Non-Stop Forwarding enabled
 IETF NSF helper support enabled
Cisco NSF helper support enabled
OSPF restart state is NO_RESTART
Handle 1786466308, Router ID 192.0.2.1, checkpoint Router ID 0.0.0.0
Config wait timer interval 10, timer not running
Dbase wait timer interval 120, timer not running
```
## <span id="page-65-0"></span>**vrrp sso**

To enable Virtual Router Redundancy Protocol (VRRP) support of Stateful Switchover (SSO) if it has been disabled, use the **vrrp sso** command in global configuration mode. To disable VRRP support of SSO, use the **no** form of this command.

**vrrp sso no vrrp sso**

- **Syntax Description** This command has no arguments or keywords.
- **Command Default** VRRP support of SSO is enabled by default.
- **Command Modes** Global configuration (config)

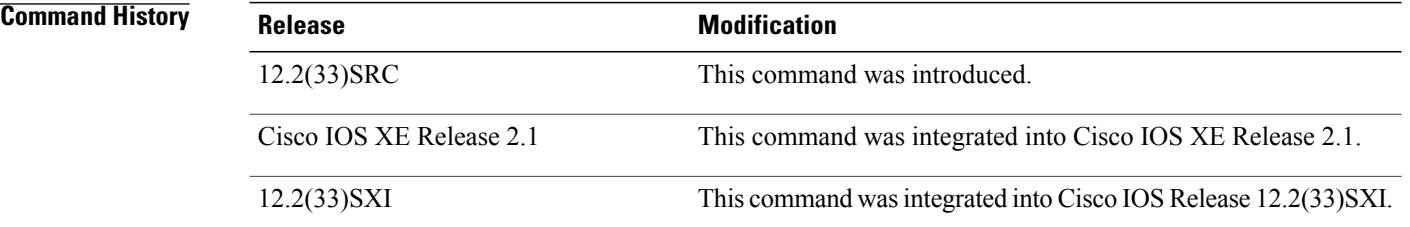

### **Usage Guidelines** Use this command to enable VRRP support of SSO if it has been manually disabled by the **no vrrp sso** command.

### **Examples** The following example shows how to disable VRRP support of SSO:

Router(config)# **no vrrp sso**

### **Related Comman**

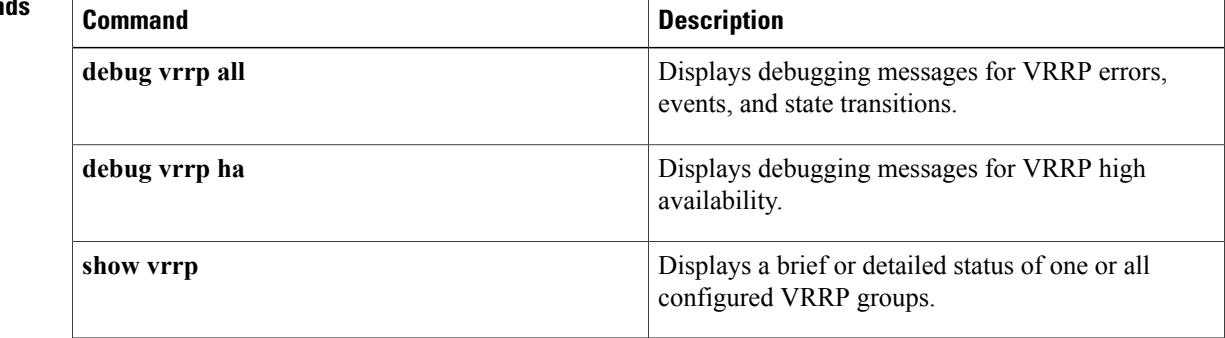

 $\mathbf I$ 

T